SensyCal FCU200-T, FCU200-W SensyCal FCU400-G, FCU400-P, FCU400-S Unità di calcolo universali

# Measurement made easy

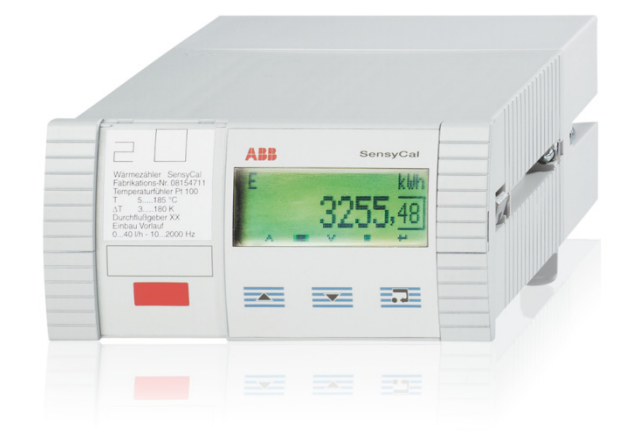

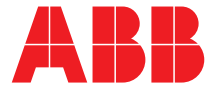

SensyCal FCU200-T, FCU200-W SensyCal FCU400-G, FCU400-P, FCU400-S Unità di calcolo universali

Manuale d'istruzione 42/18-401-IT

Rev. D Data di pubblicazione: 05.2015

Traduzione delle istruzioni originali

**Costruttore** ABB Automation Products GmbH Process Automation Dransfelder Str. 2 37079 Göttingen Germany Tel: +49 551 905-0 Fax: +49 551 905-777

#### Customer service center

Phone: +49 (0) 180 5 222 580 Fax: +49 (0) 621 381 931-29031 automation.service@de.abb.com

# Indice

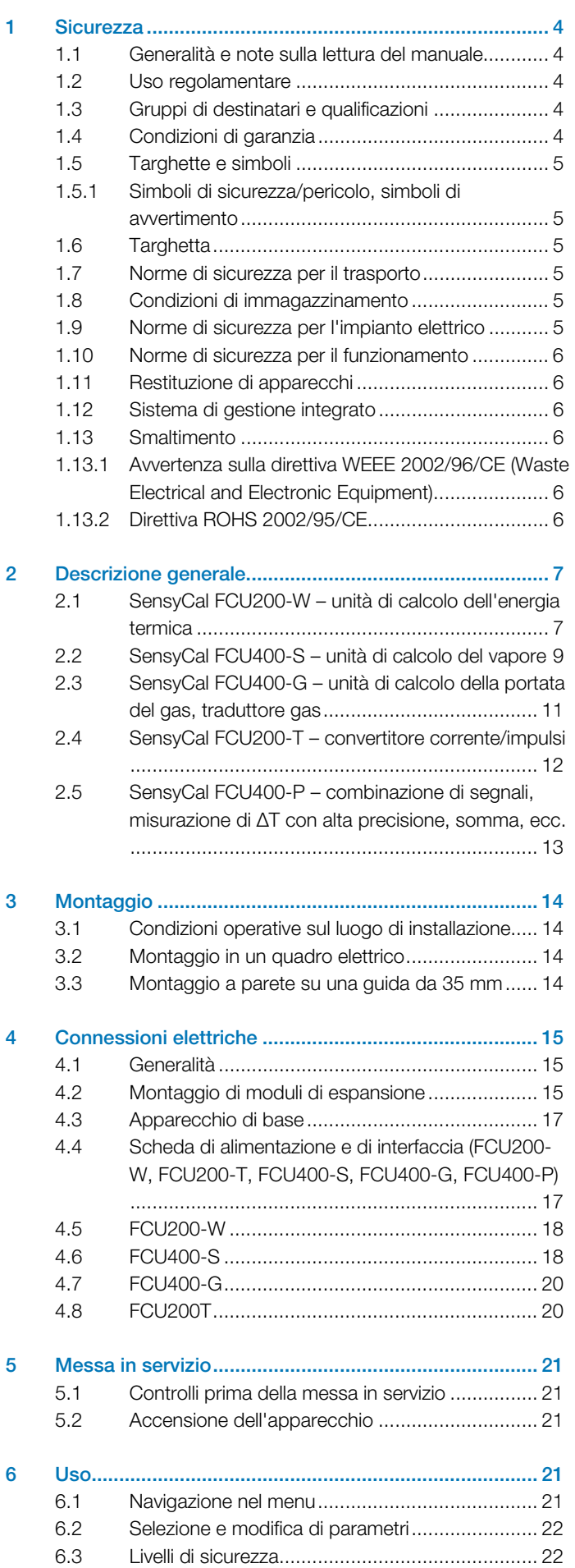

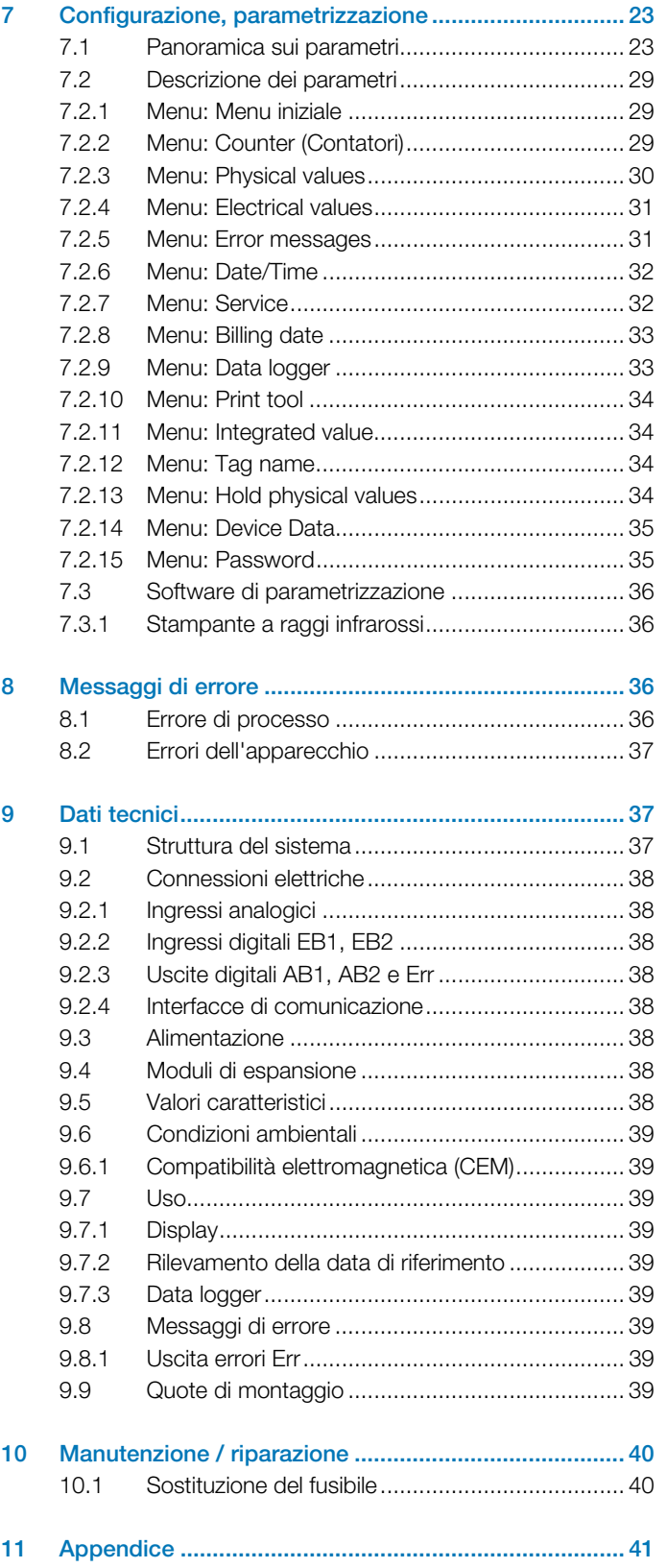

# 1 Sicurezza

# 1.1 Generalità e note sulla lettura del manuale

Prima del montaggio e della messa in servizio è necessario leggere attentamente il presente manuale.

Il manuale è una parte importante del prodotto e deve essere conservato per il suo uso futuro.

Per motivi di chiarezza, il manuale non contiene tutte le informazioni dettagliate relative a tutti i tipi del prodotto e non può neanche considerare qualsiasi caso immaginabile di montaggio, uso o manutenzione

Per ulteriori informazioni o se si dovessero presentare problemi non descritti nel presente manuale, è possibile ottenere le informazioni necessarie dal produttore. Il contenuto del presente manuale non è né una parte né la modifica di un accordo, di un'assicurazione o di un rapporto

giuridico. Il prodotto è stato costruito conformemente agli standard

attuali della tecnica e il suo funzionamento è sicuro. L'apparecchio è stato controllato ed è uscito dalla fabbrica in

un regolare stato tecnico di sicurezza. Per mantenere questo stato di sicurezza per l'intero periodo di esercizio è necessario osservare le istruzioni del presente manuale.

Le modifiche e le riparazioni del prodotto possono essere eseguite solo se espressamente consentite dal manuale. Solo rispettando le norme di sicurezza e tutti i simboli di sicurezza e di pericolo del presente manuale è possibile proteggere in modo ottimale il personale e l'ambiente e garantire il funzionamento sicuro e corretto dell'apparecchio. Gli avvisi e i simboli applicati direttamente sull'apparecchio devono essere rispettati in qualsiasi caso, non devono essere rimossi e devono essere tenuti in uno stato completamente leggibile.

# 1.2 Uso regolamentare

Unità di calcolo universale per molte applicazioni nella tecnica di misura e di automazione industriale.

L'unità di calcolo non deve funzionare in zone a rischio di esplosione.

I segnali dei sensori situati in zone a rischio di esplosioni devono essere collegati agli ingressi analogici dell'unità di calcolo a sicurezza intrinseca mediante isolatori di alimentazione Ex attivi.

L'apparecchio va utilizzato esclusivamente entro i valori limite riportati sulla targhetta e nei dati tecnici (vedi il capitolo "Dati tecnici" o la scheda dati).

- La temperatura di esercizio massima non deve essere superata.
- La temperatura ambiente massima ammissibile non deve essere superata.
- La classe di protezione dell'alloggiamento deve essere garantita ad apparecchio in servizio.

# 1.3 Gruppi di destinatari e qualificazioni

L'installazione, la messa in servizio e la manutenzione del prodotto devono essere eseguite solo da tecnici qualificati e autorizzati dal titolare dell'impianto. I tecnici devono aver letto e capito il contenuto del manuale e devono osservarne le istruzioni.

Il titolare deve osservare le norme nazionali relative all'installazione, al controllo del funzionamento, alla riparazione e alla manutenzione di prodotti elettrici.

# 1.4 Condizioni di garanzia

L'uso non appropriato, la mancata osservanza di questo manuale, l'impiego di personale non sufficientemente qualificato le modifiche arbitrarie dell'apparecchio e dei suoi componenti escludono qualsiasi responsabilità del costruttore in caso di danni da esse derivanti. Qualsiasi tipo di garanzia concessa dal costruttore è nulla.

# 1.5 Targhette e simboli

# 1.5.1 Simboli di sicurezza/pericolo, simboli di avvertimento

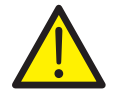

# PERICOLO – Gravi lesioni / pericolo di morte!

Questo simbolo insieme alla didascalia "PERICOLO" indica un pericolo imminente. La mancata osservanza dell'indicazione di sicurezza causa la morte o lesioni gravissime.

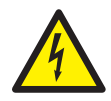

#### PERICOLO – Gravi lesioni / pericolo di morte! Questo simbolo insieme alla didascalia

"PERICOLO" indica un pericolo imminente a causa della corrente elettrica. La mancata osservanza dell'indicazione di sicurezza causa la morte o lesioni gravissime.

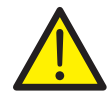

# AVVERTIMENTO – Lesioni!

Questo simbolo insieme alla didascalia "AVVERTIMENTO" indica una situazione potenzialmente pericolosa. La mancata osservanza dell'indicazione di sicurezza può causare la morte o lesioni gravissime.

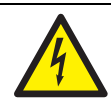

# AVVERTIMENTO – Lesioni!

Questo simbolo insieme alla didascalia "AVVERTIMENTO" indica una situazione potenzialmente pericolosa a causa della corrente elettrica. La mancata osservanza dell'indicazione di sicurezza può causare la morte o lesioni gravissime.

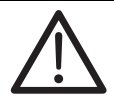

# ATTENZIONE – Lievi lesioni!

Questo simbolo insieme alla didascalia "ATTENZIONE" indica una situazione potenzialmente pericolosa. La mancata osservanza dell'indicazione di sicurezza può causare lievi lesioni. Il simbolo può essere utilizzato anche per indicare il rischio di danni materiali.

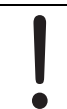

# AVVISO – Danni materiali!

Questo simbolo indica una situazione potenzialmente dannosa.

La mancata osservanza dell'indicazione di sicurezza può causare il danneggiamento o la distruzione del prodotto e / o di altre parti dell'impianto.

# IMPORTANTE (AVVERTENZA)

Questo simbolo indica suggerimenti ed informazioni particolarmente utili sul prodotto o sui vantaggi offerti da esso. La didascalia "IMPORTANTE (AVVERTENZA)" non indica una situazione dannosa o pericolosa.

# 1.6 Targhetta

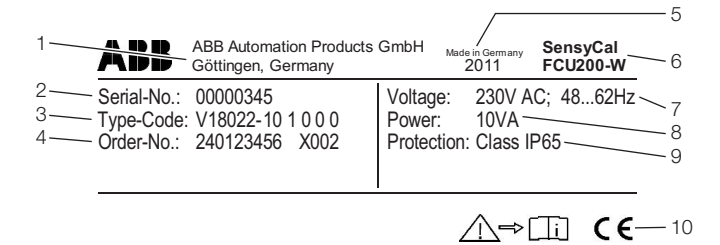

G10070

# Fig. 1 - Targhetta (esempio FCU200-W)

- 1 Costruttore | 2 Numero di serie | 3 Codice di ordinazione |
- 4 Numero d'ordine 5 Anno di costruzione, paese di produzione |
- 6 Designazione completa del tipo | 7 Alimentazione |
- 8 Potenza massima assorbita | 9 Tipo di protezione |
- 10 Marchio CE

# 1.7 Norme di sicurezza per il trasporto

Tenere presenti le seguenti avvertenze:

- Non esporre l'apparecchio all'umidità durante il trasporto. Imballare l'apparecchio adeguatamente.
- Imballare l'apparecchio in modo da proteggerlo dalle vibrazioni di trasporto, ad esempio con materiale di imbottitura ad aria.

# 1.8 Condizioni di immagazzinamento

Gli apparecchi devono essere immagazzinati in un ambiente asciutto e senza polvere.

La temperatura di immagazzinamento deve essere compresa tra -25 °C (-13 °F) e 70 °C (158 °F).

Il periodo di stoccaggio è in genere illimitato, valgono però le condizioni di garanzia accordate con il fornitore alla conferma dell'ordine.

# 1.9 Norme di sicurezza per l'impianto elettrico

Il collegamento elettrico deve essere realizzato solo da tecnici qualificati e conformemente agli schemi di collegamento. Per non ridurre la classe di protezione elettrica, osservare le avvertenze sul collegamento elettrico riportate nel manuale. Il sistema di misura deve essere messo a terra a seconda dei requisiti.

#### 1.10 Norme di sicurezza per il funzionamento

Prima dell'accensione verificare che le condizioni ambientali riportate nel capitolo "Dati tecnici" o nella specifica tecnica siano rispettate.

Se si suppone che un funzionamento senza pericoli non è più possibile, mettere l'apparecchio fuori servizio e proteggerlo dalla riaccensione accidentale.

Prima dell'installazione degli apparecchi controllare l'assenza di danneggiamenti causati da un trasporto scorretto. I danni di trasporto devono essere annotati sui documenti di trasporto. Far valere immediatamente ogni richiesta di risarcimento danni nei confronti dello spedizioniere prima dell'installazione dell'apparecchio.

# 1.11 Restituzione di apparecchi

Per la restituzione di apparecchi da riparare o ritarare utilizzare l'imballaggio originale o un contenitore di trasporto adatto e sicuro.

Accludere all'apparecchio il modulo di restituzione compilato (vedere il capitolo "Appendice").

Ai sensi della direttiva UE sulle sostanze pericolose, i proprietari di rifiuti speciali sono responsabili del loro smaltimento e devono rispettare le seguenti norme di spedizione:

Tutti gli apparecchi inviati alla ABB devono essere privi di qualsiasi sostanza pericolosa (acidi, basi, solventi, ecc.).

Rivolgersi al Centro assistenza clienti (vedi indirizzo a pag. 2) e informarsi sulla sede più vicina di un Centro assistenza clienti.

# 1.12 Sistema di gestione integrato

La ABB Automation Products GmbH dispone di un sistema di gestione integrato formato da:

- sistema di gestione della qualità ISO 9001:2008;
- sistema di gestione dell'ambiente ISO 14001:2004;
- sistema di gestione per la tutela sul lavoro e della salute BS OHSAS 18001:2007:
- sistema di gestione della protezione dei dati e delle informazioni.

La salvaguardia dell'ambiente è parte della nostra politica imprenditoriale.

al fine di minimizzare le influenze negative sull'ambiente e sulle persone durante la produzione, l'immagazzinamento, il trasporto, l'utilizzo e lo smaltimento dei suoi prodotti e soluzioni.

Ciò comprende in particolare l'utilizzo a basso impatto delle risorse naturali. Con le sue pubblicazioni, la ABB conduce un dialogo aperto con l'opinione pubblica.

# 1.13 Smaltimento

Il presente apparecchio è composto da materiali che possono essere riciclati da aziende specializzate.

# 1.13.1 Avvertenza sulla direttiva WEEE 2002/96/CE (Waste Electrical and Electronic Equipment)

Il presente apparecchio non è soggetto alla direttiva WEEE 2002/96/CE ed alle corrispondenti leggi nazionali (in Germania ad esempio ElektroG).

Il prodotto deve essere consegnato direttamente ad una ditta specializzata di riciclaggio e non deve essere smaltito nei centri di raccolta comunali. Questi possono essere utilizzati per i prodotti usati privatamente conformemente alla direttiva WEEE 2002/96/CE. Uno smaltimento a regola d'arte evita effetti negativi sull'uomo sull'ambiente e permette un riciclaggio di materie prime preziose.

Se non dovesse esserci alcuna possibilità di smaltire l'apparecchio usato a regola d'arte, il nostro servizio è disponibile per ritirare e smaltire l'apparecchio dietro pagamento di un rimborso.

# 1.13.2 Direttiva ROHS 2002/95/CE

Con la ElektroG, in Germania vengono attuate in diritto nazionale le direttive europee 2002/96/CE (WEEE) e 2002/95/CE (RoHS). La ElektroG regolamenta innanzitutto quali prodotti devono essere consegnati ad un centro di raccolta o di riciclaggio autorizzato al termine del loro periodo di utilizzo e vieta la messa in circolazione di apparecchi elettrici ed elettronici che contengono determinate quantità di piombo, cadmio, mercurio, cromo esavalente, bifenili polibromurati (PBB) ed eteri di difenile polibromurati (PBDE) (cosiddette sostanze vietate).

I prodotti forniti dalla ABB Automation Products GmbH non ricadono nell'attuale ambito di validità di questa direttiva sugli apparecchi elettrici ed elettronici secondo la ElektroG. Nella condizione che i componenti necessari siano disponibili sul mercato, i nostri sviluppi futuri rinunceranno a queste sostanze.

# 2 Descrizione generale

L'FCU è un'unità di calcolo universale per molte applicazioni nell'elaborazione industriale di segnali di processo ed abbina tecnologia di comunicazione avanzata con un know-how di tecnica di misurazione acquisito nel corso di molti anni. Su un indicatore LCD a più righe ad alta risoluzione possono essere visualizzate tutte le grandezze fisiche ed elettriche di processo ed inoltre i dati dell'apparecchio, i dati del data logger e le date di riferimento.

Gli apparecchi sono disponibili nelle esecuzioni seguenti:

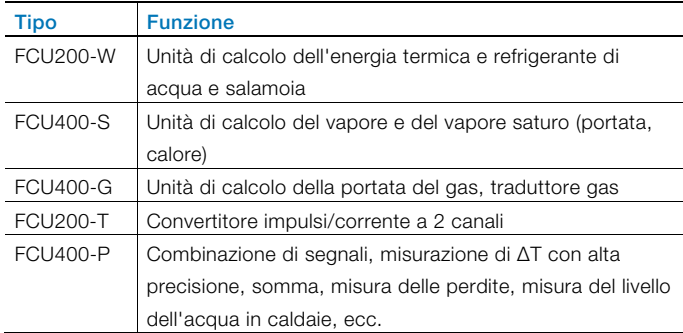

# 2.1 SensyCal FCU200-W – unità di calcolo dell'energia termica

#### **Descrizione**

L'FCU200-W è un'unità di calcolo dell'energia termica utilizzata per il rilevamento dei bilanci termici industriali. Viene utilizzata per misurare l'energia termica e refrigerante e la portata dei liquidi negli impianti di fornitura del calore. Affidabile microelettronica sviluppata secondo le norme DIN EN ISO 1434-1 ... 6 e OIML75.

L'unità di calcolo dell'energia termica può essere utilizzata con tutti i comuni misuratori di portata, ad esempio a diaframma, ad ultrasuoni, swirl o vortex, che trasmettano un segnale di impulsi, in frequenza o in mA.

Il collegamento di sensori di temperatura Pt100 con la tecnologia a quattro fili consente una misurazione precisa della temperatura.

La tecnologia a microprocessori ed il data logger integrato consentono di rilevare i dati d'esercizio in modo affidabile e tracciabile.

#### Principio di funzionamento

La quantità di calore viene calcolata in funzione della portata di volume o di massa e delle temperature della corrente calda T w e della corrente fredda  $T_k$  ad una data pressione mediante la seguente formula.

$$
q_m = q_v \times \rho(T, \rho)
$$
  
\n
$$
P = q_m \times [h_w(T_w, \rho) - h_k(T_k, \rho)]
$$
  
\n
$$
V = \int_0^t q_v dt
$$
  
\n
$$
E = V \times \rho(T, \rho) \times [h_w(T_w, \rho) - h_k(T_k, \rho)]
$$

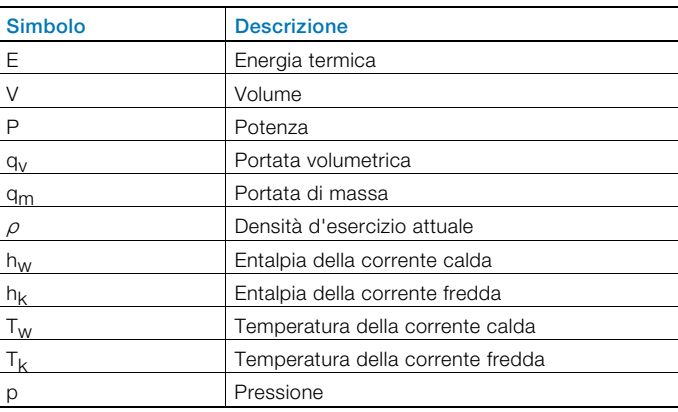

Le temperature  $T_w e T_k$  vengono misurate, a scelta, con termometri a resistenza Pt100 o mediante trasduttori di misura della temperatura.

#### IMPORTANTE (AVVERTENZA)

La variante di collegamento necessaria (Pt100, trasduttore di misura) degli ingressi della temperatura deve essere indicata all'ordinazione dell'apparecchio. Non è possibile modificare la variante di collegamento sul posto.

#### Sistema di misura tarabile ai fini dell'addebito

Per realizzare un sistema di misura tarabile ai fini dell'addebito dei consumi (solo per acqua), ogni apparecchio presente nella catena deve disporre dell'omologazione PTB (in Germania) per questo tipo di applicazione.

Unità di calcolo:

 $-$  FCLI200-W

Misuratori di portata:

— Misuratori di portata swirl, misuratori di portata ad ultrasuoni, misuratori di portata elettromagnetici, contatori Woltmann, diaframma

Sensore di temperatura:

— Pt100, accoppiato

Prima della messa in servizio, su richiesta è possibile il collaudo da parte dell'ufficio di verifica Pesi e Misure competente. L'obbligo di taratura non è necessario per potenze nominali maggiori di 10 MW.

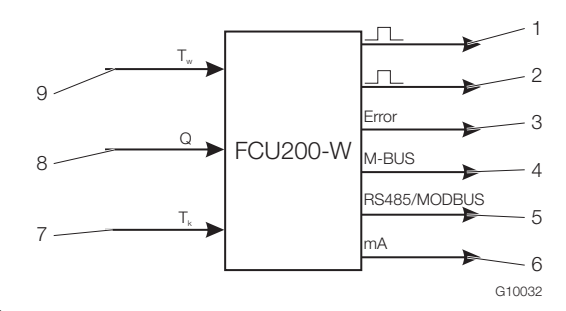

#### Fig. 2

- 1 Uscita impulsi quantità di calore |
- 2 Uscita impulsi quantità / volume | 3 Uscita errori |
- 4 Interfaccia (M-BUS) |
- 5 Interfaccia (opzionale, RS485 / MODBUS) |
- 6 Uscita in corrente (opzionale) |
- 7 Temperatura della corrente fredda |
- 8 Misuratore di portata | 9 Temperatura della corrente calda

#### Rilevamento della data di riferimento

Due date di riferimento per la memorizzazione di tutti i valori dei contatori. La data e l'ora sono parametrizzabili.

#### Data logger

Memorizzazione di diverse grandezze di esercizio per 128 periodi:

- Potenza
- Portata
- Temperatura della corrente calda
- Temperatura della corrente fredda
- Differenza di temperatura

Vengono memorizzati il valore istantaneo, il valore minimo e massimo ed in parte il valore medio delle grandezze di esercizio.

#### Contatori, memorizzazione

Arresto del contatore di energia nei seguenti casi:

- Portata = zero
- Rottura del sensore Pt100
- Cortocircuito nella corrente calda o fredda
- Temperatura della corrente calda minore di quella della corrente fredda

Salvataggio dei valori dei contatori in caso di black-out di rete

#### Uscita impulsi

2 uscite impulsi.

#### Parametrizzazione dell'apparecchio

L'apparecchio viene parametrizzato mediante il software di parametrizzazione FCOM200 (ParaTool).

La parametrizzazione può essere effettuata dal costruttore o dal cliente. Per la parametrizzazione effettuata dal costruttore, il cliente deve compilare un questionario. Nella

parametrizzazione standard vengono caricati valori di default.

# 2.2 SensyCal FCU400-S – unità di calcolo del vapore Descrizione

L'FCU400-S è un'unità di calcolo del vapore, della portata e della potenza termica per la misurazione industriale di quantità, bilanci termici e consumi ai fini dell'addebito. Viene utilizzata per vapore surriscaldato o saturo, con o senza ricircolo della condensa, come unità di calcolo della portata e / o dell'energia termica.

L'unità di calcolo può essere utilizzata con tutti i comuni misuratori di portata, ad esempio a diaframma, ad ultrasuoni, swirl o vortex, che trasmettano un segnale di impulsi, in frequenza o in mA.

Per la misura della portata mediante diaframmi, il programma standard prevede metodi "split-range" e la correzione dei coefficienti di portata e di espansione.

Con il programma standard possono essere elaborati segnali di processo dei seguenti strumenti di misura:

- misuratori di portata nella mandata del vapore;
- trasduttori di misura della pressione nella mandata del vapore;
- sonde termiche (Pt100 o o tramite trasduttore di misura) nella mandata del vapore;
- misuratori di portata nel ritorno della condensa;
- sonde termiche (Pt100 o o tramite trasduttore di misura) nel ritorno della condensa.

Il programma standard prevede un massimo di 5 contatori. È possibile realizzare le seguenti applicazioni.

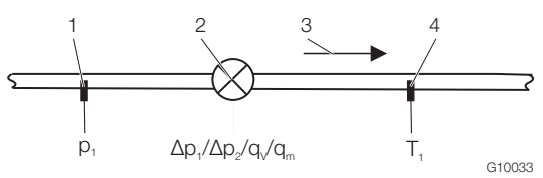

Fig. 3 - Vapore: calcolo della portata e della potenza termica

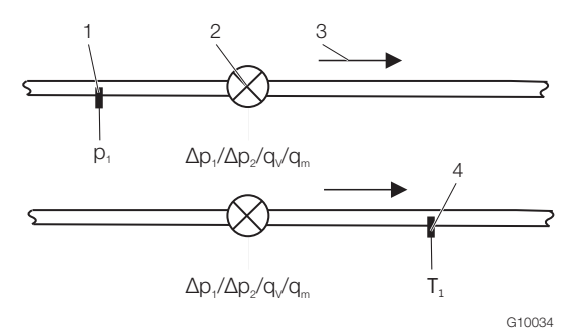

Fig. 4 - Vapore saturo: calcolo della portata e della potenza termica 1 Trasduttore di misura della pressione | 2 Misuratore di portata | 3 Verso di flusso | 4 Sonda termica

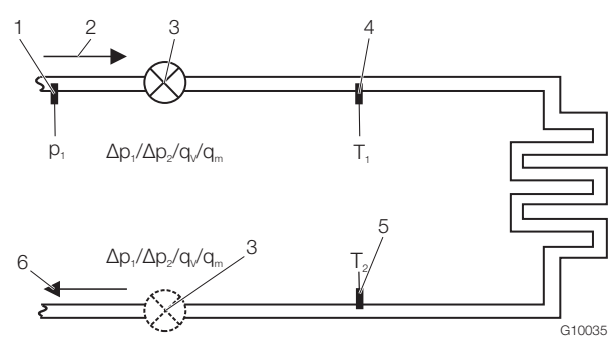

Fig. 5 - Mandata: vapore / vapore saturo, ritorno: condensa

- 1 Trasduttore di misura della pressione | 2 Mandata |
- 3 Misuratore di portata (in alternativa nel ritorno della condensa) |
- 4 Sonda termica (vapore) | 5 Sonda termica (condensa) |
- 6 Ritorno

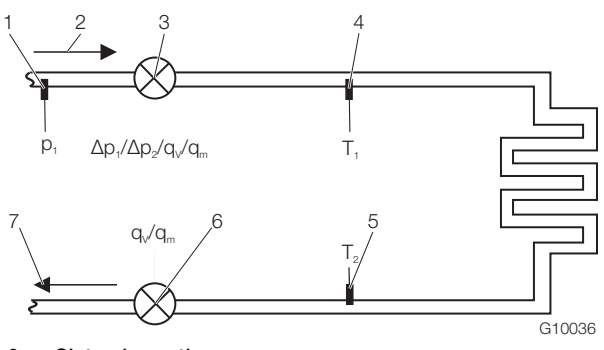

Fig. 6 - Sistemi aperti

- 1 Trasduttore di misura della pressione | 2 Mandata |
- 3 Misuratore di portata (vapore) | 4 Sonda termica (vapore) |
- 5 Sonda termica (condensa) | 6 Misuratore di portata (condensa) | 7 Ritorno

Le grandezze fisiche "densità" e "entalpia" del vapore e dell'acqua vengono calcolate secondo il più recente standard industriali IAPWS-IF 97.

Il collegamento di sonde termiche Pt100 con la tecnologia a quattro fili consente una misurazione precisa della temperatura. La tecnologia a microprocessori ed il data logger integrato consentono di rilevare i dati d'esercizio in modo affidabile e tracciabile.

#### Principio di funzionamento

La portata di massa viene calcolata il funzione portata di volume e della densità.

Nella misura della portata in funzione della misura della pressione differenziale, la portata di massa viene corretta in funzione del rapporto fra la densità di esercizio e la densità usata come riferimento.

La quantità di calore viene calcolata in funzione della portata di massa e dell'entalpia (energia interna del vapore o dell'acqua). Per il vapore e l'acqua, la densità e l'entalpia sono una funzione della pressione e della temperatura e per il saturo sono una funzione della pressione o della temperatura.

$$
q_m = q_v \times \rho(T_d, p_d)
$$

$$
P = q_m \times h_d(T_d, p_d)
$$

$$
E = \int_0^t P dt
$$

Per il vapore nella mandata e la condensa nel ritorno si ha:

$$
P_{\text{Vapore}} = q_m \times h_d(T_d, p_d)
$$

$$
P_{\text{condensa}} = q_m \times h_w(T_w, p_w = \text{Const})
$$

 $P_{Bilacio} = P_{Vanore} - P_{Condensa}$ 

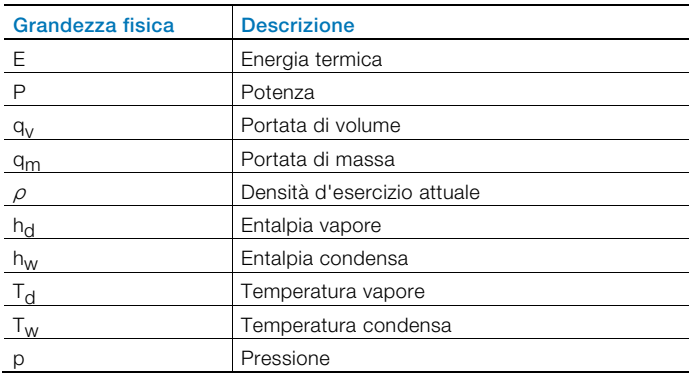

Le temperature  $T_d$  und  $T_w$  vengono misurate, a scelta, con termometri a resistenza Pt100 o mediante trasduttori di misura della temperatura.

# IMPORTANTE (AVVERTENZA)

La variante di collegamento necessaria (Pt100, trasduttore di misura) degli ingressi della temperatura deve essere indicata all'ordinazione dell'apparecchio. Non è possibile modificare la variante di collegamento sul posto.

# Sistema di misura tarabile ai fini dell'addebito

In Germania la misura del vapore non è soggetta a verifiche da parte di istituzioni riconosciute. Su richiesta del cliente, tutti gli apparecchi da installare nella catena possono essere forniti in versione tarata in modo da poter essere utilizzati ai fini dell'addebito dei consumi.

A tale scopo viene richiesta una taratura (simile a quella per contatori dell'acqua) speciale dell'unità di calcolo FCU400-S presso l'ufficio di verifica Pesi e Misure competente.

# Rilevamento della data di riferimento

Due date di riferimento per la memorizzazione di massimo 5 valori dei contatori. La data e l'ora sono parametrizzabili.

#### Data logger

Memorizzazione di massimo 27 grandezze di esercizio per 128 periodi.

- 5 contatori (E1 energia (vapore), M1 quantità (vapore, EΔ bilancio energetico (vapore-condensa), E2 energia (condensa), M2 quantità (condensa))
- Valori istantanei di tutte le grandezze di processo
- Calcolo dei valori minimi e massimi (in funzione del tempo parametrizzabile) e dei valori medi di 4 grandezze di processo (parametrizzabili)

# Contatori, memorizzazione

Arresto del contatore di energia nei seguenti casi:

— Portata = zero

Salvataggio dei valori dei contatori in caso di black-out di rete

# Uscita impulsi

2 uscite impulsi.

# Parametrizzazione dell'apparecchio

L'apparecchio viene parametrizzato mediante il software di parametrizzazione FCOM200 (ParaTool).

La parametrizzazione può essere effettuata dal costruttore o dal cliente. Per la parametrizzazione effettuata dal costruttore, il cliente deve compilare un questionario. Nella parametrizzazione standard vengono caricati valori di default.

# 2.3 SensyCal FCU400-G – unità di calcolo della portata del gas, traduttore gas

### Descrizione

L'FCU400-G è un'unità di calcolo di portata e di traduzione del gas per la misurazione della portata del gas e la sua contabilizzazione in ambito industriale.

L'unità di calcolo può essere utilizzata con tutti i comuni misuratori di portata, ad esempio a diaframma, ad ultrasuoni, swirl o vortex, che trasmettano un segnale di impulsi, in frequenza o in mA.

Per la misura della portata mediante diaframmi, il programma standard prevede metodi "split-range" e la correzione per gas reale e dei coefficienti di portata e di espansione.

Con il programma standard possono essere elaborati segnali di processo dei seguenti strumenti di misura:

- misuratore di portata;
- trasduttore di misura della pressione;
- sonde termiche (Pt100 o tramite trasduttore di misura).

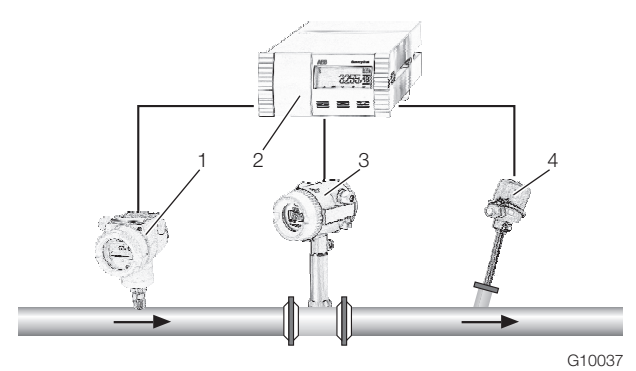

Fig. 7

- 1 Trasduttore di misura della pressione | 2 Unità di calcolo |
- 3 Misuratore di portata |
- 4 sonde termiche (Pt100 o tramite trasduttore di misura).

La correzione fisica dello stato e la conversione della portata vengono calcolate secondo EN ISO 5167-1 o VDI/VDO 2040.

#### Principio di funzionamento

La portata di volume in condizioni normali viene calcolata in funzione della portata di volume, della densità d'esercizio e dalla densità normale. La densità in condizioni di esercizio può essere calcolata in funzione della pressione di esercizio, della temperatura di esercizio e della densità normale nello stato normale. Nella misura della portata in funzione della misura della pressione differenziale, la portata di volume normale viene corretta in funzione del rapporto fra la densità di esercizio e la densità usata come riferimento.

$$
Q_n = Q_V \times \frac{\rho}{\rho_n}
$$

$$
\rho = \rho_n \times \frac{\rho}{\rho_n} \times \frac{T_n}{T} \times \frac{Z_n}{Z}
$$

Per la misura della pressione differenziale:

$$
Q_n = Q_{n, \text{gennessen}} \times \sqrt{\left(\rho / \rho, A\right)} \times \frac{C}{C, A} \times \frac{\varepsilon}{\varepsilon, A}
$$

$$
\rho = f(\rho, T, Z)
$$

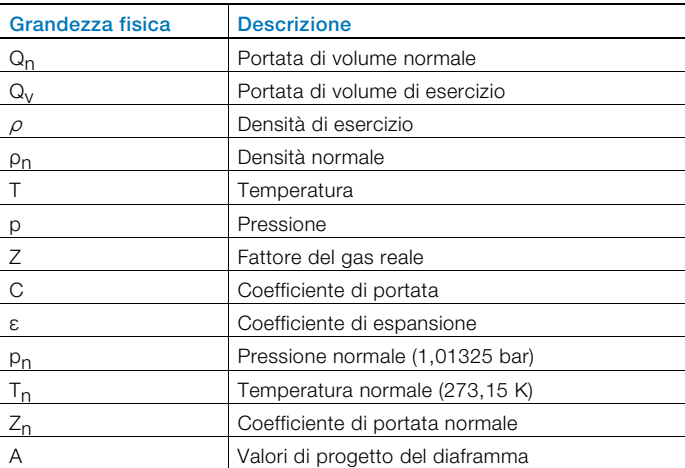

La temperatura T viene misurata, a scelta, con termometri a resistenza Pt100 o mediante trasduttori di misura della temperatura.

#### IMPORTANTE (AVVERTENZA)

La variante di collegamento necessaria (Pt100, trasduttore di misura) degli ingressi della temperatura deve essere indicata all'ordinazione dell'apparecchio. Non è possibile modificare la variante di collegamento sul posto.

#### Data logger

Memorizzazione di massimo 20 grandezze di esercizio per 200 periodi:

- 1 contatore;
- valori istantanei, valori medi, valori minimi e massimi di tutte le grandezze di processo.

#### Contatori, memorizzazione

Arresto del contatore nei seguenti casi:

— Portata = zero

Salvataggio dei valori dei contatori in caso di black-out di rete.

#### Uscita impulsi

2 uscite impulsi.

#### Parametrizzazione dell'apparecchio

L'apparecchio viene parametrizzato mediante il software di parametrizzazione FCOM200 (ParaTool).

La parametrizzazione può essere effettuata dal costruttore o dal cliente. Per la parametrizzazione effettuata dal costruttore, il cliente deve compilare un questionario. Nella

parametrizzazione standard vengono caricati valori di default.

# 2.4 SensyCal FCU200-T – convertitore corrente/impulsi Descrizione

L'FCU200-T, operante a due canali è un

- contatore di energia, massa e volume;
- convertitore corrente/impulsi;
- convertitore impulsi/corrente.

#### Principio di funzionamento

L'apparecchio converte corrente continua in una frequenza di impulsi proporzionale oppure una frequenza di impulsi proporzionale in corrente continua.

Con il programma standard possono essere elaborati i segnali di processo seguenti:

- 2 segnali mA attivi oppure 2 segnali ad impulsi / frequenza attivi;
- 2 segnali di uscita ad impulsi.

Su richiesta, sono disponibili la scheda di uscita mA, la scheda di alimentazione e la scheda RS485 / RS232.

Con il programma standard sono realizzabili le seguenti applicazioni:

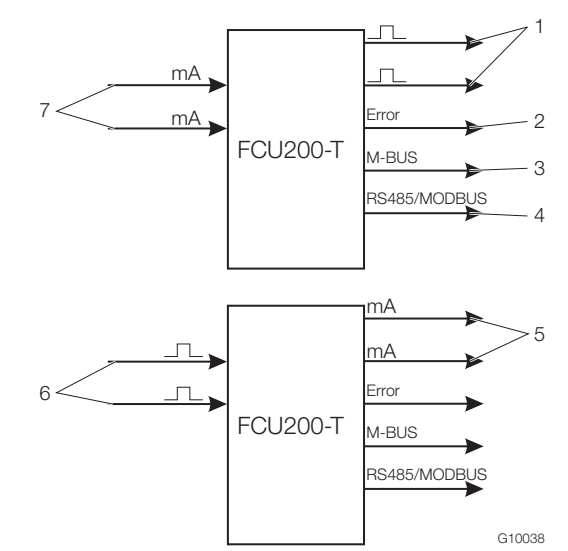

# Fig. 8

- 1 Uscite impulsi | 2 Uscita errori | 3 Interfaccia (M-BUS) |
- 4 Interfaccia (opzionale, RS485 / MODBUS) |
- 5 Uscite in corrente (opzionali) | 6 Ingressi impulsi |
- 7 Ingressi in corrente

#### Parametrizzazione dell'apparecchio

L'apparecchio viene parametrizzato mediante il software di parametrizzazione FCOM200 (ParaTool).

La parametrizzazione può essere effettuata dal costruttore o dal cliente. Per la parametrizzazione effettuata dal costruttore, il cliente deve compilare un questionario. Nella

parametrizzazione standard vengono caricati valori di default.

#### Uscita impulsi

2 uscite impulsi.

### 2.5 SensyCal FCU400-P – combinazione di segnali, misurazione di ΔT con alta precisione, somma, ecc. **Descrizione**

La misurazione della differenza di temperatura con alta precisione è il presupposto fondamentale per tutte le applicazioni che richiedono bilanci termici ai fini di un'ulteriore ottimizzazione del processo.

L'FCU400-P per la misurazione della differenza di temperatura con alta precisione è un sistema composto dall'unità di calcolo con funzione di apparecchio di analisi e da 2 sonde Pt100 di alta qualità e precisione, in esecuzione accoppiata.

Il sistema garantisce uno scarto di misura < 100 mK anche nel campo di misura inferiore (ΔT = 1 ... 5 K). Se necessario, può essere tarato e certificato da un centro operativo del Servizio di taratura tedesco (DKD).

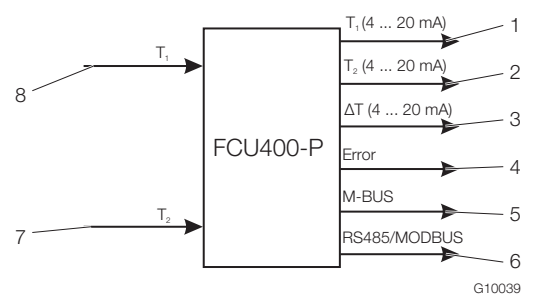

#### Fig. 9

- 1 Uscita analogica T1 (opzionale) |
- 2 Uscita analogica T2 (opzionale) |
- 3 Uscita analogica ΔT (opzionale) | 4 Uscita errori |
- 5 Interfaccia (M-BUS) |
- 6 Interfaccia (opzionale, RS485 / MODBUS) |
- 7 Ingresso per la sonda termica T1 (mandata) |
- 8 Ingresso per la sonda termica T2 (ritorno)

#### Ingressi

2 sonde termiche Pt100 con circuito a quattro fili

Agli ingressi delle sonde termiche si possono collegare, a scelta, termometri a resistenza Pt100 o trasduttori di misura della temperatura.

#### IMPORTANTE (AVVERTENZA)

La variante di collegamento necessaria (Pt100, trasduttore di misura) degli ingressi delle sonde termiche deve essere indicata all'ordinazione dell'apparecchio. Non è possibile modificare la variante di collegamento sul posto.

#### **Uscita**

M-BUS, opzionalmente uscite analogiche e RS485 / RS232 per protocollo MODBUS.

Altre applicazioni (ad esempio somma) e dettagli tecnici dell'FCU400-P su richiesta.

#### Data logger

1 o 2 contatori.

Memorizzazione delle grandezze di processo per 200 periodi, finestra temporale programmabile:

- valori istantanei;
- valori minimi e massimi;
- valori medi.

#### Memorizzazione

Salvataggio dei valori dei contatori in caso di black-out di rete.

#### Uscita impulsi

2 uscite impulsi.

# 3 Montaggio

#### 3.3 Montaggio a parete su una guida da 35 mm

# 3.1 Condizioni operative sul luogo di installazione

### IMPORTANTE (AVVERTENZA)

Prima del montaggio verificare che le condizioni ambientali sul luogo di montaggio siano compatibili con i valori limite consentiti. Vedere il capitolo "Dati tecnici".

# 3.2 Montaggio in un quadro elettrico

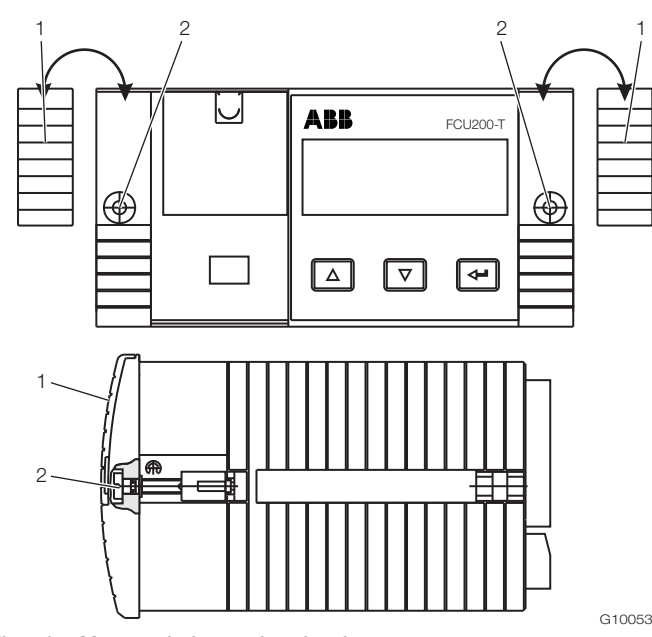

Fig. 10 - Montaggio in quadro elettrico 1 Mascherina | 2 Vite di fissaggio

- 1. Se non ancora presente, nel quadro elettrico praticare un'apertura di dimensioni 139 mm x 69 mm (5,47 inch x 2,72 inch) (larghezza x altezza).
- 2. Togliere le mascherine da entrambi i lati.
- 3. Inserire l'apparecchio nell'apertura del quadro elettrico dal lato frontale e bloccarlo con le viti di fissaggio.
- 4. Applicare le mascherine da entrambi i lati.

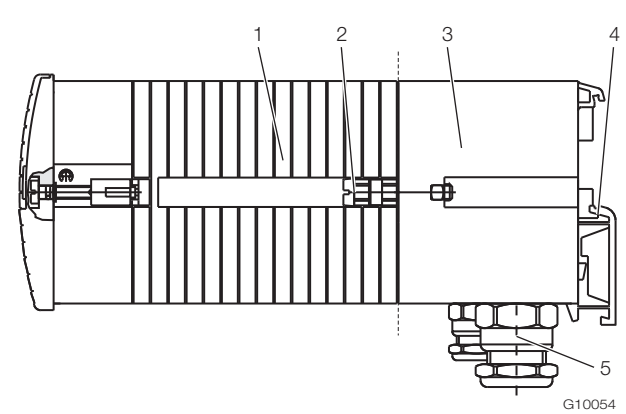

#### Fig. 11 - Montaggio su guida

1 Unità di calcolo | 2 Vite di fissaggio | 3 Zoccolo |

- 4 Guida | 5 Passacavi filettati
- 1. Innestare lo zoccolo sulla guida.
- 2. Far passare i cavi di collegamento per i segnali e l'alimentazione attraverso i passacavi filettati e condurli all'interno dello zoccolo (per il collegamento è necessaria una lunghezza di circa 50 mm (circa 2 inch) all'interno dello zoccolo).
- 3. Montare i morsetti innestabili come descritto nel capitolo "Collegamento elettrico" ed inserirli sull'unità di calcolo.
- 4. Collocare l'unità di calcolo sullo zoccolo e fissarla serrando a fondo le viti di fissaggio.

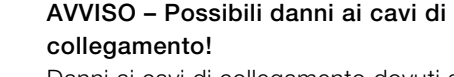

Danni ai cavi di collegamento dovuti al montaggio errato.

Verificare che i cavi di collegamento all'interno dello zoccolo non vengano danneggiati durante il montaggio.

# 4 Connessioni elettriche

# 4.1 Generalità

Osservare quanto segue:

- Sulla targhetta dell'unità di calcolo sono riportati i valori della tensione di collegamento e della corrente assorbita.
- Nella linea di alimentazione dell'unità di calcolo è necessario installare un interruttore automatico con corrente nominale massima pari a 16 A.
- La sezione dei conduttori della linea di alimentazione e l'interruttore automatico utilizzato devono soddisfare la VDE 0100 e dimensionati per la corrente assorbita dall'unità di calcolo. I conduttori devono essere conformi a IEC 227 o a IEC 245.
- Si raccomanda di installare l'interruttore automatico in prossimità dell'unità di calcolo e di contrassegnarlo come facente parte dell'apparecchio.
- Alla portata del luogo di montaggio installare inoltre un interruttore di rete adatto. L'interruttore di rete deve separare l'unità di calcolo in modo onnipolare (L, N). Il conduttore di protezione non deve essere separato.
- In caso di grandi lunghezze dei cavi e di piccole sezioni dei conduttori si deve considerare la caduta di tensione. La tensione applicata ai morsetti dell'apparecchio non deve essere minore del minimo valore necessario.
- Eseguire il collegamento elettrico come dagli schemi di collegamento.

# 4.2 Montaggio di moduli di espansione

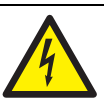

#### AVVERTENZA – Morsetti sotto tensione elettrica!

Pericolo dovuto a morsetti scoperti sotto tensione con apparecchio aperto.

- Prima di aprire l'apparecchio scollegare l'alimentazione.
- I condensatori all'interno dell'apparecchio restano sotto tensione anche dopo aver scollegato l'alimentazione.
- I lavori sull'apparecchio devono essere svolti solo da personale qualificato ed autorizzato.

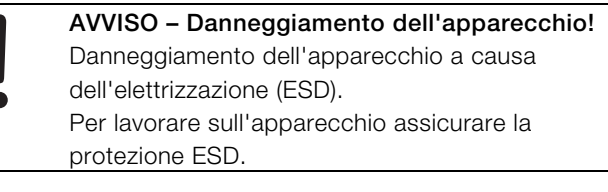

I moduli di espansione vengono inseriti negli slot della scheda principale.

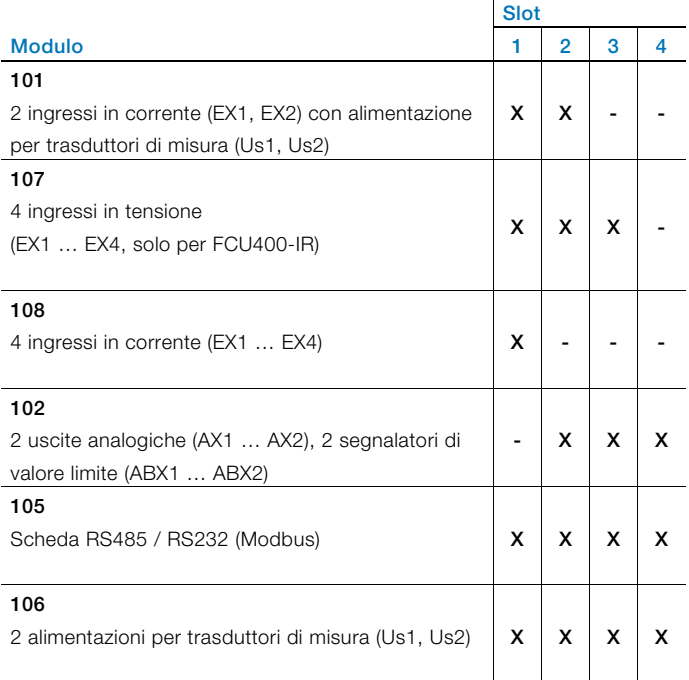

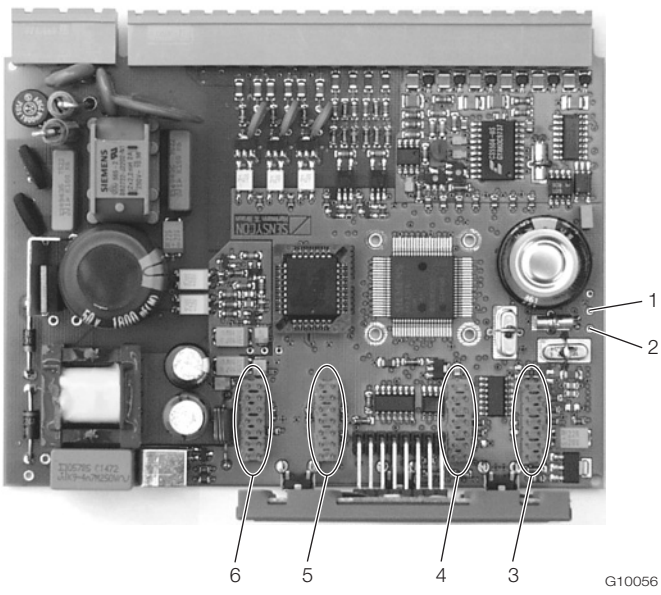

Fig. 12 - Posizione degli slot

1 Punto di saldatura RxD (rosso) | 2 Punto di saldatura TxD (verde) | 3 Slot 1 | 4 Slot 2 | 5 Slot 3 | 6 Slot 4

- 1. Spegnere e smontare l'apparecchio.
- 2. Separare l'apparecchio dallo zoccolo (solo nel montaggio su guida).
- 3. Svitare le vidi di fissaggio del pannello posteriore e togliere il pannello posteriore.
- 4. Estrarre la scheda principale.
- 5. Inserire il modulo di espansione nello slot corrispondente della scheda principale.

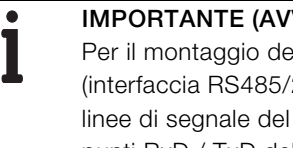

# IMPORTANTE (AVVERTENZA)

Per il montaggio del modulo di espansione 105 (interfaccia RS485/232) è necessario saldare le linee di segnale del modulo di espansione sui punti RxD / TxD della scheda principale.

- 6. Aprire l'apertura prefustellata nel pannello posteriore.
- 7. Inserire la scheda principale con il modulo di espansione nell'alloggiamento.
- 8. Montare ed avvitare il pannello posteriore.
- 9. Collocare l'unità di calcolo sullo zoccolo e fissarla serrando a fondo le viti di fissaggio (solo nel montaggio su guida).
- 10. Montare l'apparecchio e collegare il modulo di espansione.
- 11. Mettere in funzione l'apparecchio.

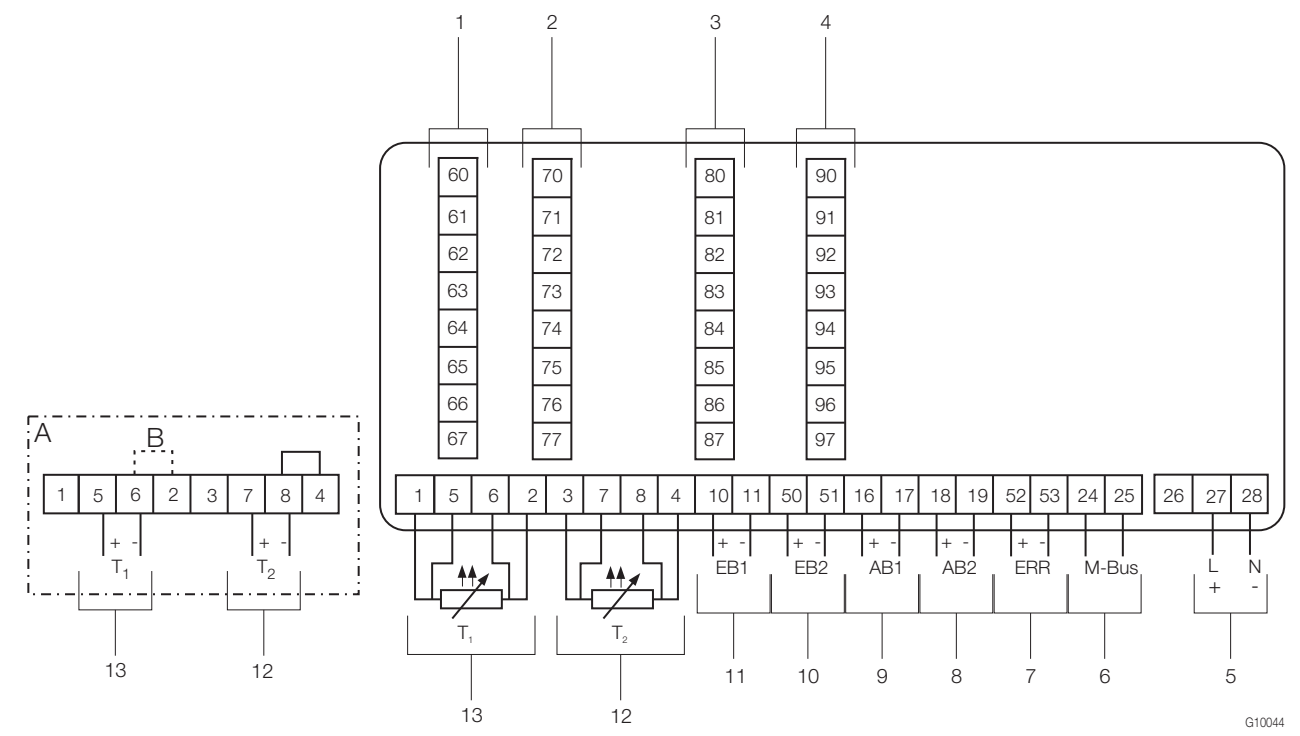

#### Fig. 13

A Variante di collegamento per trasduttori di misura della temperatura con uscita in corrente attiva | B Ponte 1 Slot 1 | 2 Slot 2 | 3 Slot 3 | 4 Slot 4 | 5 Alimentazione | 6 Interfaccia (M-BUS) | 7 Uscita errori | 8 Uscita impulsi AB2 | 9 Uscita impulsi AB1 | 10 Ingresso impulsi / frequenze EB2 | 11 Ingresso impulsi / frequenze EB1 | 12 Ingresso sonda termica T2 (Pt100 o 0 / 4 … 20 mA) | 13 Ingresso sonda termica T1 (Pt100 o 0 / 4 … 20 mA) |

#### IMPORTANTE (AVVERTENZA)

Se i trasduttori di misura della temperatura sono collegati galvanicamente, il ponte B (tra i morsetti 6 e 2) viene soppresso. La variante di collegamento necessaria (Pt100 o trasduttore di misura) degli ingressi della sonda termica deve essere indicata all'ordinazione dell'apparecchio. Non è possibile modificare la variante di collegamento sul posto.

#### 4.4 Scheda di alimentazione e di interfaccia (FCU200-W, FCU200-T, FCU400-S, FCU400-G, FCU400-P)

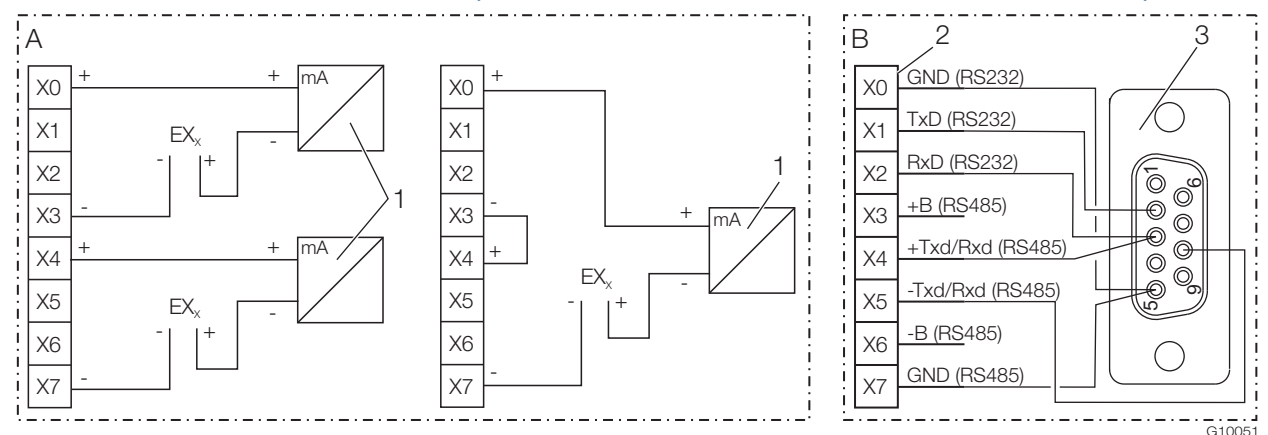

#### Fig. 14

- A Scheda di alimentazione | B Scheda di interfaccia RS232 / RS485
- 1 Trasduttore di misura con tecnica a due fili con uscita in corrente | 2 Morsettiera per interfacce | 3 Presa D-sub a 9 poli

#### IMPORTANTE (AVVERTENZA)

Una scheda di alimentazione può alimentare due trasduttori di misura con tensione di 20 V o un trasduttore di misura con tensione di 40 V (ponte tra X3/X4).

La X nelle sigle dei morsetti delle schede di espansione va sostituita con 7, 8 o 9 (a seconda dello slot scelto; vedere anche "Collegamenti elettrici / Apparecchio di base").

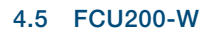

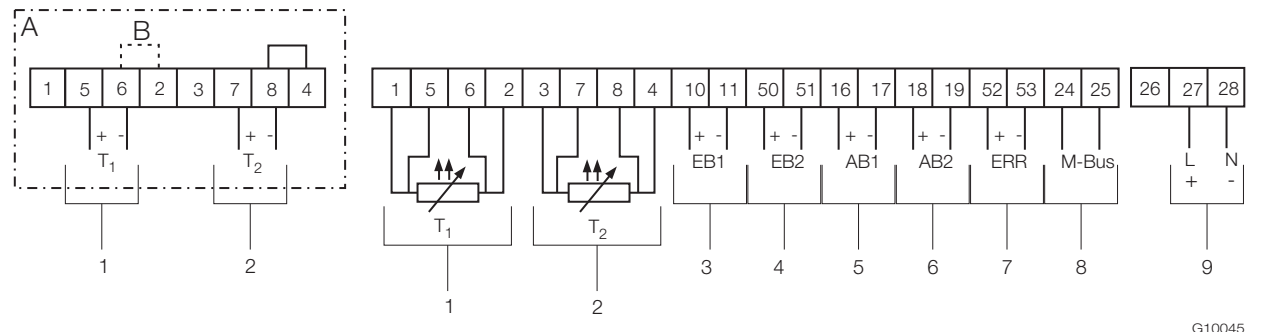

Fig. 15 - Schema di collegamento apparecchio di base FCU200-W

A Variante di collegamento per trasduttori di misura della temperatura con uscita in corrente attiva | B Ponte

1 Ingresso per la sonda termica nella mandata (lato caldo) | 2 Ingresso per la sonda termica nel ritorno (lato freddo) |

3 Ingresso per il misuratore di portata  $Q_V$  | 4 Ingresso per un secondo misuratore di portata (segnale DTF) | 5 Uscita impulsi AB1 (energia) |

6 Uscita impulsi AB2 (portata) | 7 Uscita errori | 8 Interfaccia (M-BUS) | 9 Alimentazione

#### IMPORTANTE (AVVERTENZA)

Se i trasduttori di misura della temperatura sono collegati galvanicamente, il ponte B (tra i morsetti 6 e 2) viene soppresso. La variante di collegamento necessaria (Pt100 o trasduttore di misura) degli ingressi della sonda termica deve essere indicata all'ordinazione dell'apparecchio. Non è possibile modificare la variante di collegamento sul posto.

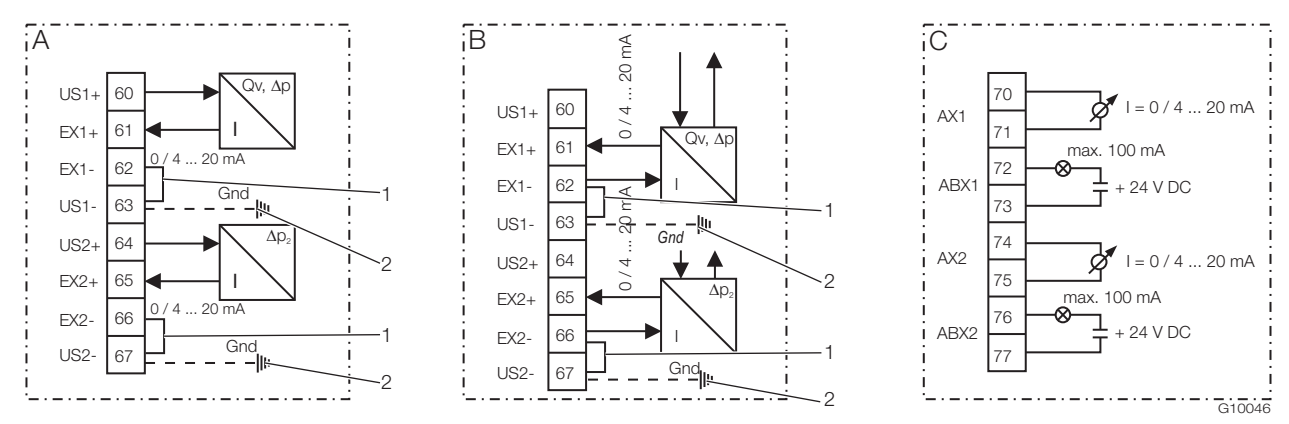

Fig. 16 - Schema di collegamento moduli di espansione FCU200-W (esempio)

A Modulo di ingresso in corrente per trasduttore di misura con tecnica a due fili, alimentazione 16 V, 23 mA |

B Modulo di ingresso in corrente per trasduttore di misura con tecnica a quattro fili, alimentazione | C Modulo di uscita in corrente 1 Ponte esterno | 2 Collegamento di terra opzionale con la barra di compensazione del potenziale (GND)

#### 4.6 FCU400-S

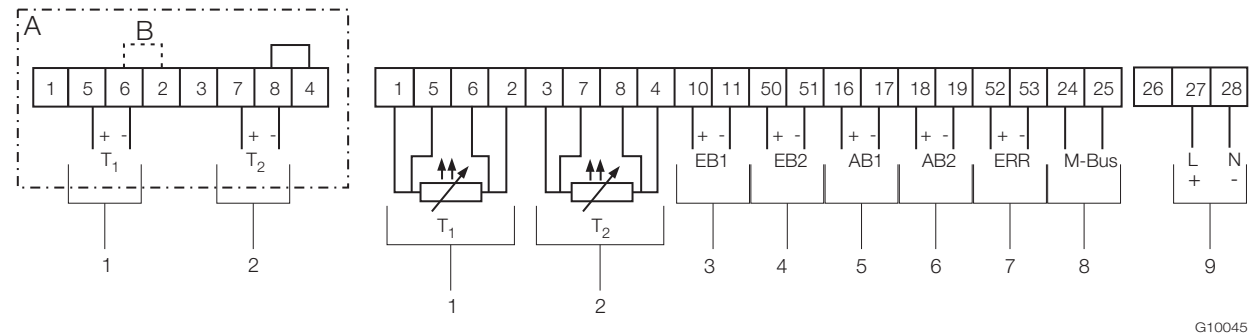

Fig. 17 - Schema di collegamento apparecchio di base FCU400-S

A Variante di collegamento per trasduttori di misura della temperatura con uscita in corrente attiva | B Ponte

1 Ingresso per la sonda termica nella mandata del vapore | 2 Ingresso per la sonda termica nel ritorno della condensa |

3 Ingresso impulsi / frequenze EB1 (portata) | 4 Ingresso impulsi / frequenze EB2 (portata) | 5 Uscita impulsi AB1 |

6 Uscita impulsi AB2 | 7 Uscita errori | 8 Interfaccia (M-BUS) | 9 Alimentazione

### IMPORTANTE (AVVERTENZA)

Se i trasduttori di misura della temperatura sono collegati galvanicamente, il ponte B (tra i morsetti 6 e 2) viene soppresso. La variante di collegamento necessaria (Pt100 o trasduttore di misura) degli ingressi della sonda termica deve essere indicata all'ordinazione dell'apparecchio. Non è possibile modificare la variante di collegamento sul posto.

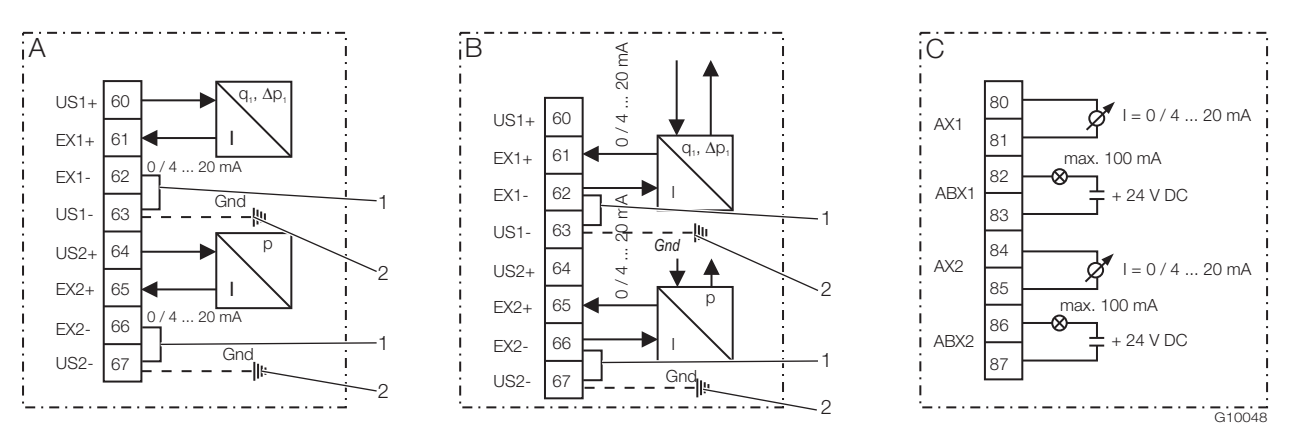

Fig. 18 - Schema di collegamento moduli di espansione FCU400-S (trasduttore di misura della pressione e della portata) A Modulo di ingresso in corrente per trasduttore di misura con tecnica a due fili, alimentazione 16 V, 23 mA | B Modulo di ingresso in corrente per trasduttore di misura con tecnica a quattro fili, alimentazione | C Modulo di uscita in corrente 1 Ponte esterno | 2 Collegamento di terra opzionale con la barra di compensazione del potenziale (GND)

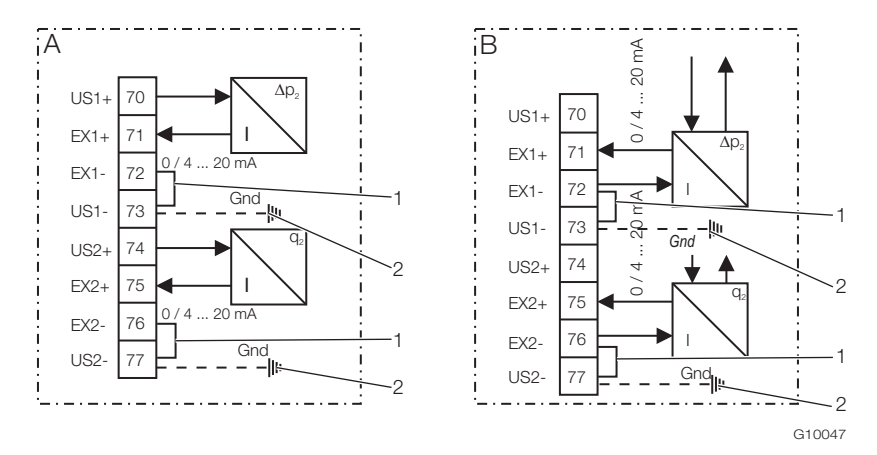

Fig. 19 - Schema di collegamento moduli di espansione FCU400-S (Δp<sub>2</sub>, portata della condensa)

A Modulo di ingresso in corrente per trasduttore di misura con tecnica a due fili, alimentazione 16 V, 23 mA |

B Modulo di ingresso in corrente per trasduttore di misura con tecnica a quattro fili, alimentazione | C Modulo di uscita in corrente

1 Ponte esterno | 2 Collegamento di terra opzionale con la barra di compensazione del potenziale (GND)

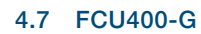

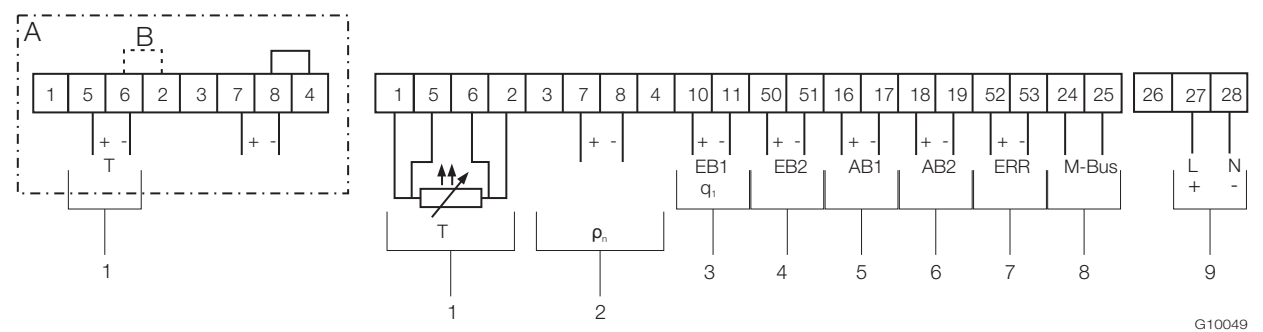

Fig. 20 - Schema di collegamento apparecchio di base FCU400-G

A Variante di collegamento per trasduttori di misura della temperatura con uscita in corrente attiva | B Ponte

1 Ingresso per sonda termica | 2 Ingresso trasduttore di misura per densità normale di gas |

3 Ingresso impulsi / frequenze EB1 (portata) | 4 Ingresso impulsi / frequenze EB2 | 5 Uscita impulsi AB1 | 6 Uscita impulsi AB2 |

7 Uscita errori | 8 Interfaccia (M-BUS) | 9 Alimentazione

#### IMPORTANTE (AVVERTENZA)

Se i trasduttori di misura della temperatura sono collegati galvanicamente, il ponte B (tra i morsetti 6 e 2) viene soppresso. La variante di collegamento necessaria (Pt100 o trasduttore di misura) degli ingressi della sonda termica deve essere indicata all'ordinazione dell'apparecchio. Non è possibile modificare la variante di collegamento sul posto.

#### 4.8 FCU200T

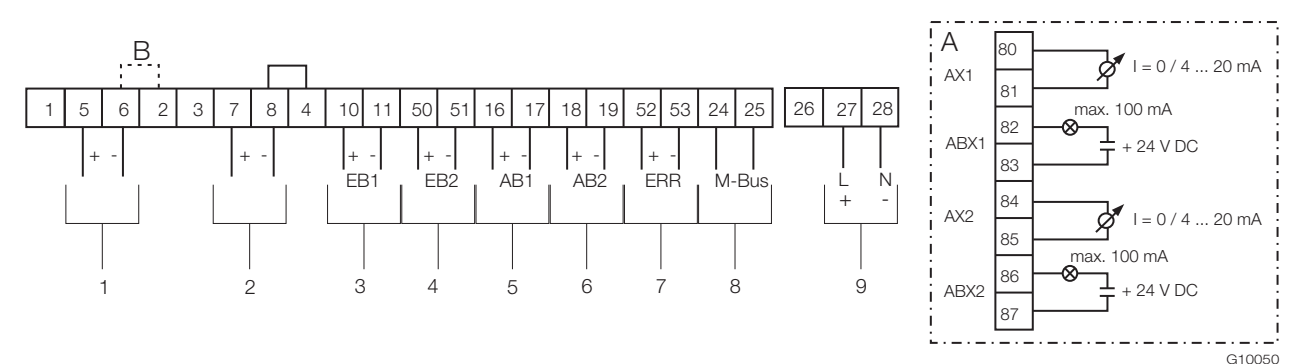

Fig. 21 - Schema di collegamento apparecchio di base FCU200-T

A Modulo di uscita in corrente (opzionale) | B Ponte

1 Ingresso 1 per trasduttore di misura con uscita in corrente attiva | 2 Ingresso 2 per trasduttore di misura con uscita in corrente attiva |

3 Ingresso impulsi / frequenze EB1 | 4 Ingresso impulsi / frequenze EB2 | 5 Uscita impulsi AB1 | 6 Uscita impulsi AB2 |

7 Uscita errori | 8 Interfaccia (M-BUS) | 9 Alimentazione

#### IMPORTANTE (AVVERTENZA)

Se i trasduttori di misura sono collegati galvanicamente, il ponte B (tra i morsetti 6 e 2) viene soppresso.

# 5 Messa in servizio

### 5.1 Controlli prima della messa in servizio

Prima di accendere per la prima volta l'apparecchio considerare i seguenti punti:

- Verificare di aver eseguito correttamente il montaggio dell'unità di calcolo.
- Verificare di aver realizzato correttamente tutti i collegamenti elettrici.
- Verificare che l'alimentazione dell'unità di calcolo corrisponda ai dati (tensione, frequenza) riportati sulla targhetta dell'unità di calcolo stessa.

# 6 Uso

#### 6.1 Navigazione nel menu

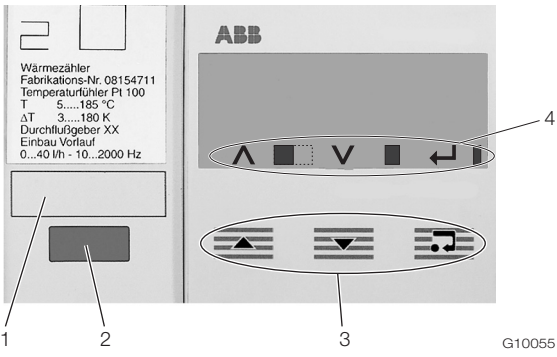

Fig. 22 - Indicatore LCD

1 Cartellino | 2 Interfaccia dati ottica |

3 Tasti di comando per la navigazione nel menu | 4 Barra dei simboli

#### Barra dei simboli

Nella barra dei simboli compaiono funzioni e messaggi dell'apparecchio visualizzati da simboli diversi.

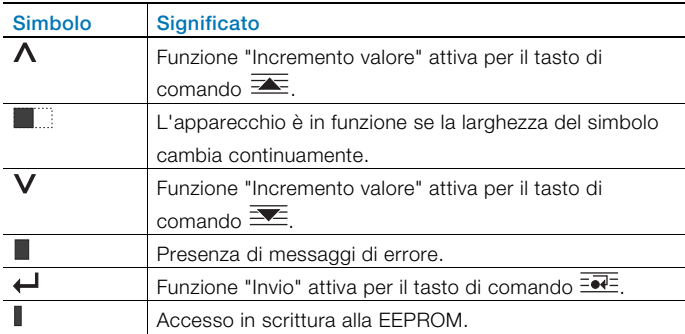

### 5.2 Accensione dell'apparecchio

1. Collegare l'alimentazione.

Al collegamento dell'alimentazione, sull'indicatore LCD viene visualizzato il menu iniziale.

- 2. Selezionare il menu "Data / ora" ed impostare la data e l'ora attuali. Vedere i capitoli "Comando" e "Parametrizzazione".
- 3. Selezionare la visualizzazione di processo desiderata (contatori, grandezze fisiche, grandezze elettriche, ecc.).

#### Funzioni dei tasti di comando

Con il tasto di comando  $\overline{\mathbf{=}}\mathbf{c} \overline{\mathbf{=}}\mathbf{c}$  si sfoglia il menu o si seleziona e si modifica un numero o un carattere all'interno del valore di un parametro.

A seconda della posizione nel menu, ai tasti di comando possono essere associate altre funzioni.

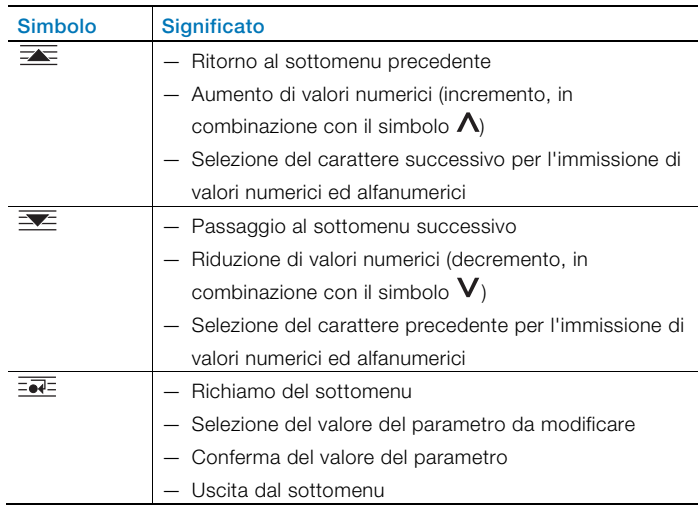

# 6.2 Selezione e modifica di parametri

La parametrizzazione degli apparecchi avviene mediante il software di parametrizzazione FCOM200 (ParaTool). Sull'apparecchio stesso è possibile impostare solo alcuni parametri fondamentali (data / ora, indirizzo bus, password, ecc.).

#### Immissione numerica

Nell'immissione numerica il valore viene impostato immettendo le singole cifre decimali.

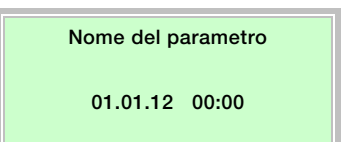

- 1. Nel menu selezionare i parametri da impostare.
- 2. Con  $\overline{\mathbb{R}^2}$  richiamare il parametro da modificare. La prima posizione viene visualizzata lampeggiante.

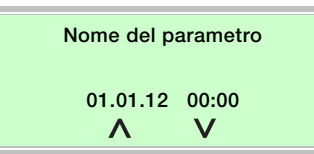

- 3. Con  $\overline{\equiv}$  o con  $\overline{\equiv}$  impostare il valore desiderato.
- 4. Con  $\overline{\overline{\epsilon}\bullet\overline{\epsilon}}$  selezionare la cifra decimale successiva.
- 5. Se necessario, selezionare ed impostare altre cifre decimali come descritto nei punti 3 e 4.
- 6. Con  $\overline{\overline{\epsilon}\bullet^2}$  confermare l'impostazione.

La modifica del valore del parametro è terminata.

#### Selezione da diverse opzioni

In caso di diverse opzioni, in esse si scorre premendo ripetutamente  $\overline{\overline{\bullet}\overline{\bullet}\overline{\bullet}\overline{\bullet}}$ .

#### Nome del parametro

Opzione del parametro

- 1. Nel menu selezionare i parametri da impostare.
- 2. Premendo ripetutamente  $\overline{\overline{\bullet}\bullet\overline{\bullet}}$  selezionare l'opzione del parametro desiderata.
- 3. Con  $\equiv$  confermare l'impostazione e passare al sottomenu successivo.

#### Ritorno al menu principale

Se non sono presenti altri sottomenu, l'indicatore LCD visualizza il testo "Fine sottomenu".

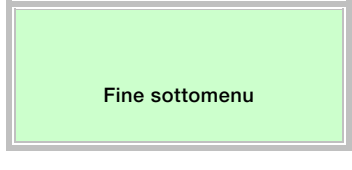

Con  $\overline{\overline{\mathbf{S}\cdot\mathbf{R}}}$  si richiama il menu principale.

#### 6.3 Livelli di sicurezza

I parametri dell'unità di calcolo sono protetti dall'accesso non autorizzato da diversi livelli di sicurezza.

Il livello di sicurezza attualmente attivo viene visualizzato nel menu "Service / Menu di stato".

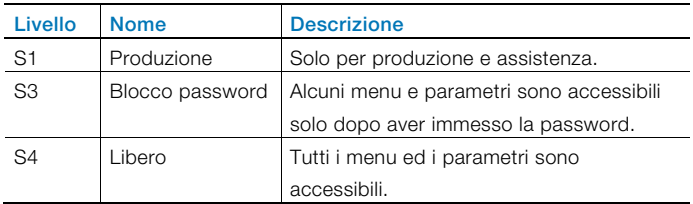

La password viene immessa nel menu "Password".

# 7 Configurazione, parametrizzazione

### 7.1 Panoramica sui parametri

 $\bullet$ 

#### IMPORTANTE (AVVERTENZA)

Questo prospetto dei parametri illustra tutti i menu ed i parametri offerti dall'apparecchio. In funzione dell'equipaggiamento e della configurazione dell'apparecchio, alcuni dei menu e dei parametri possono non essere visibili.

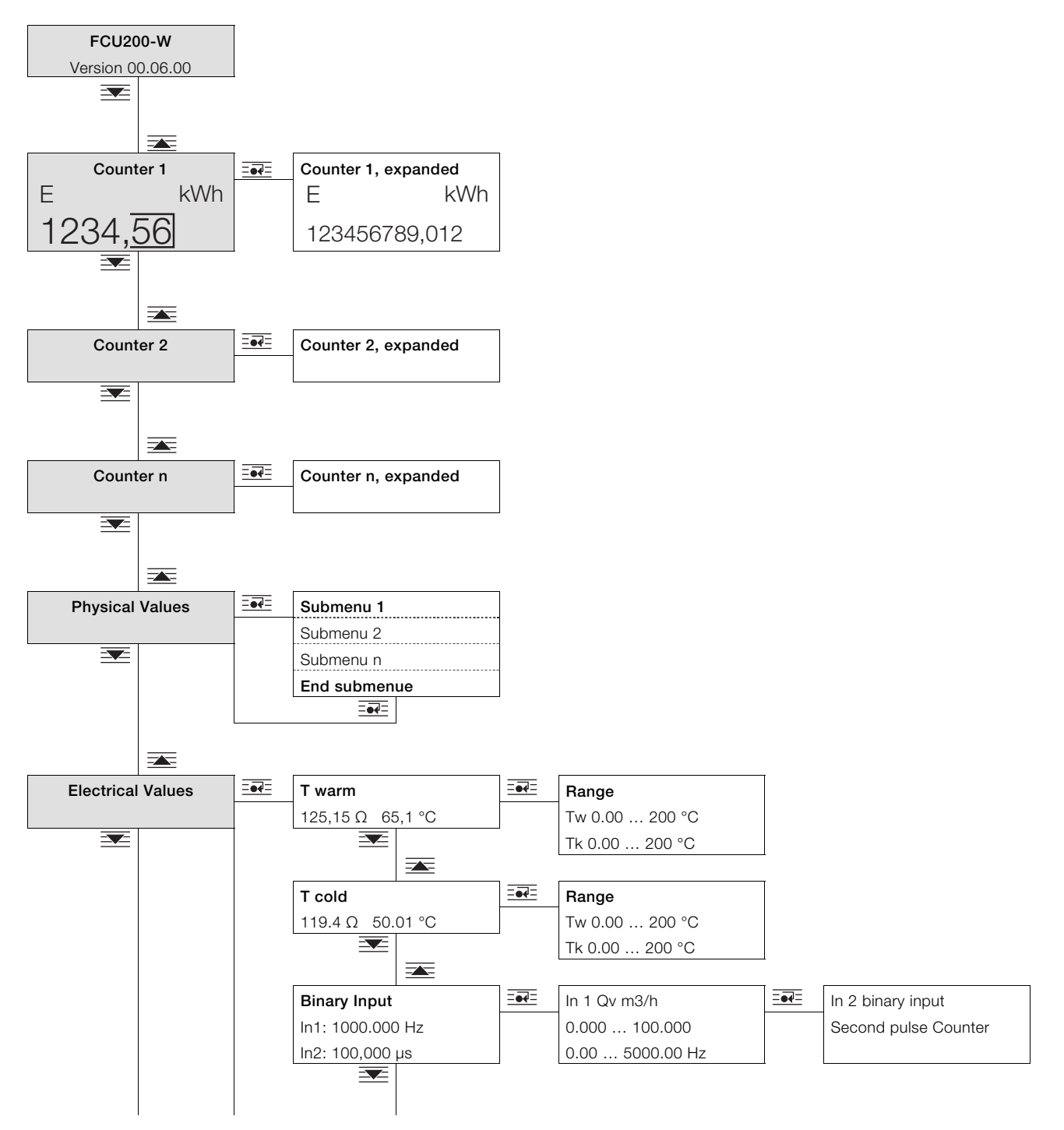

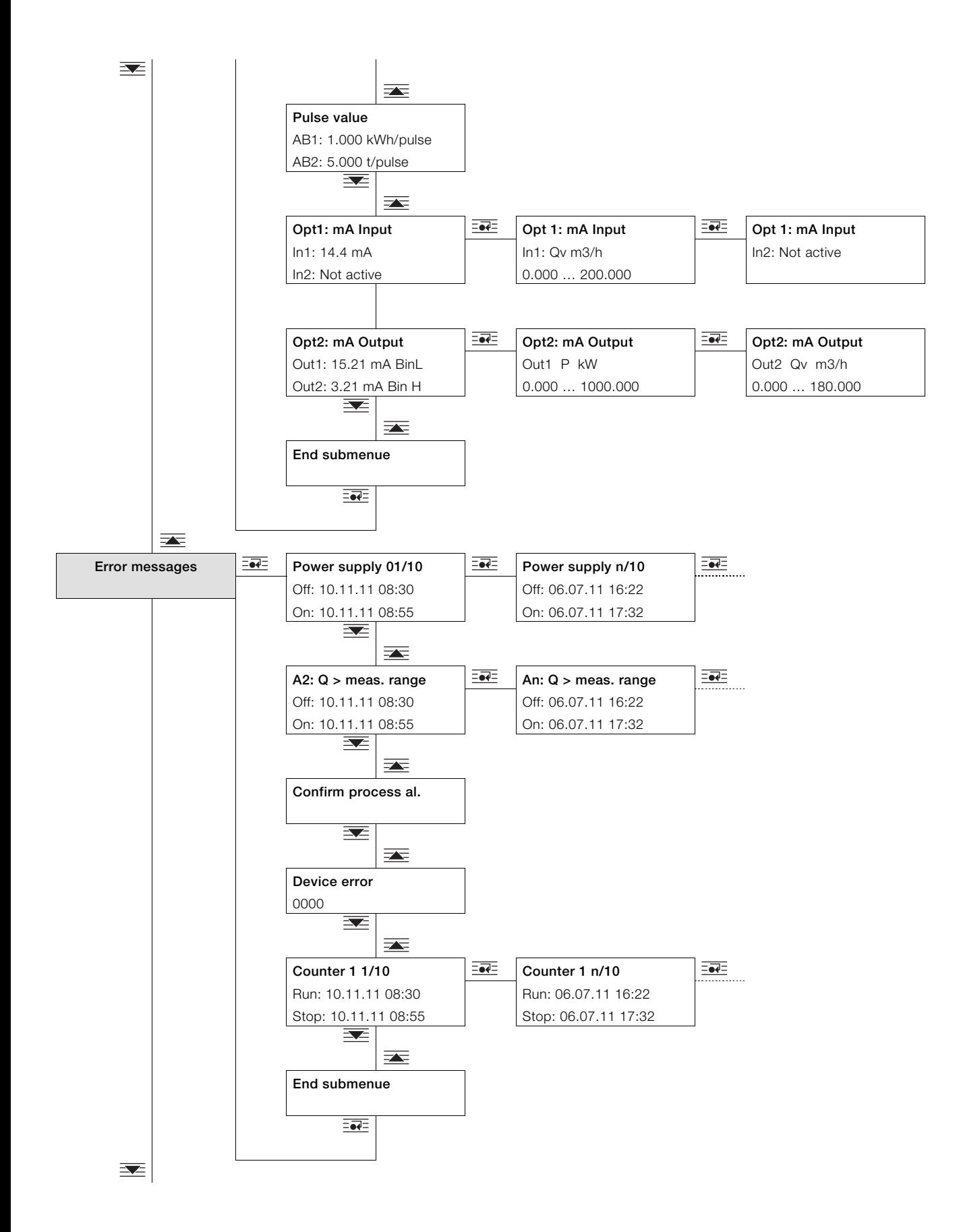

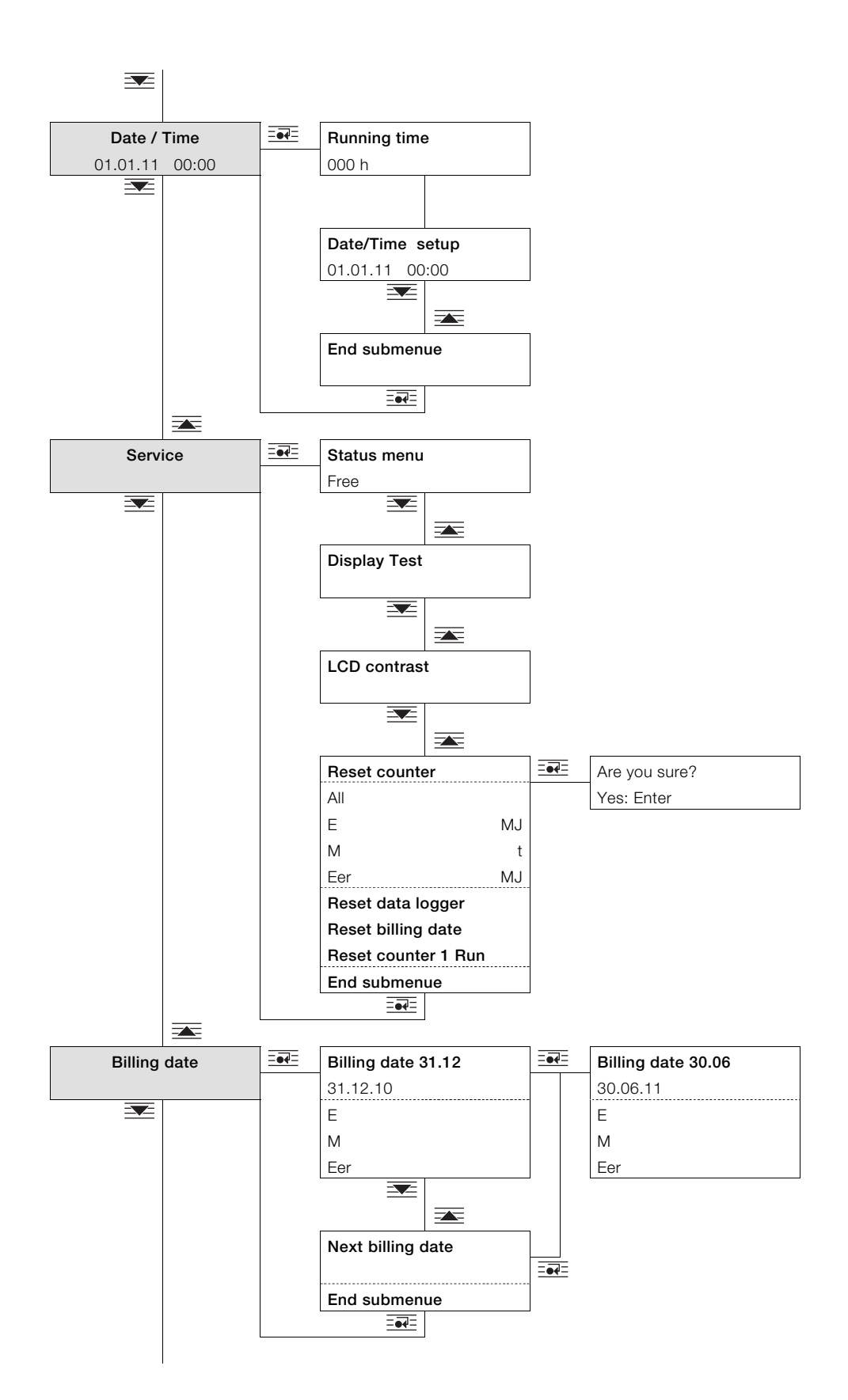

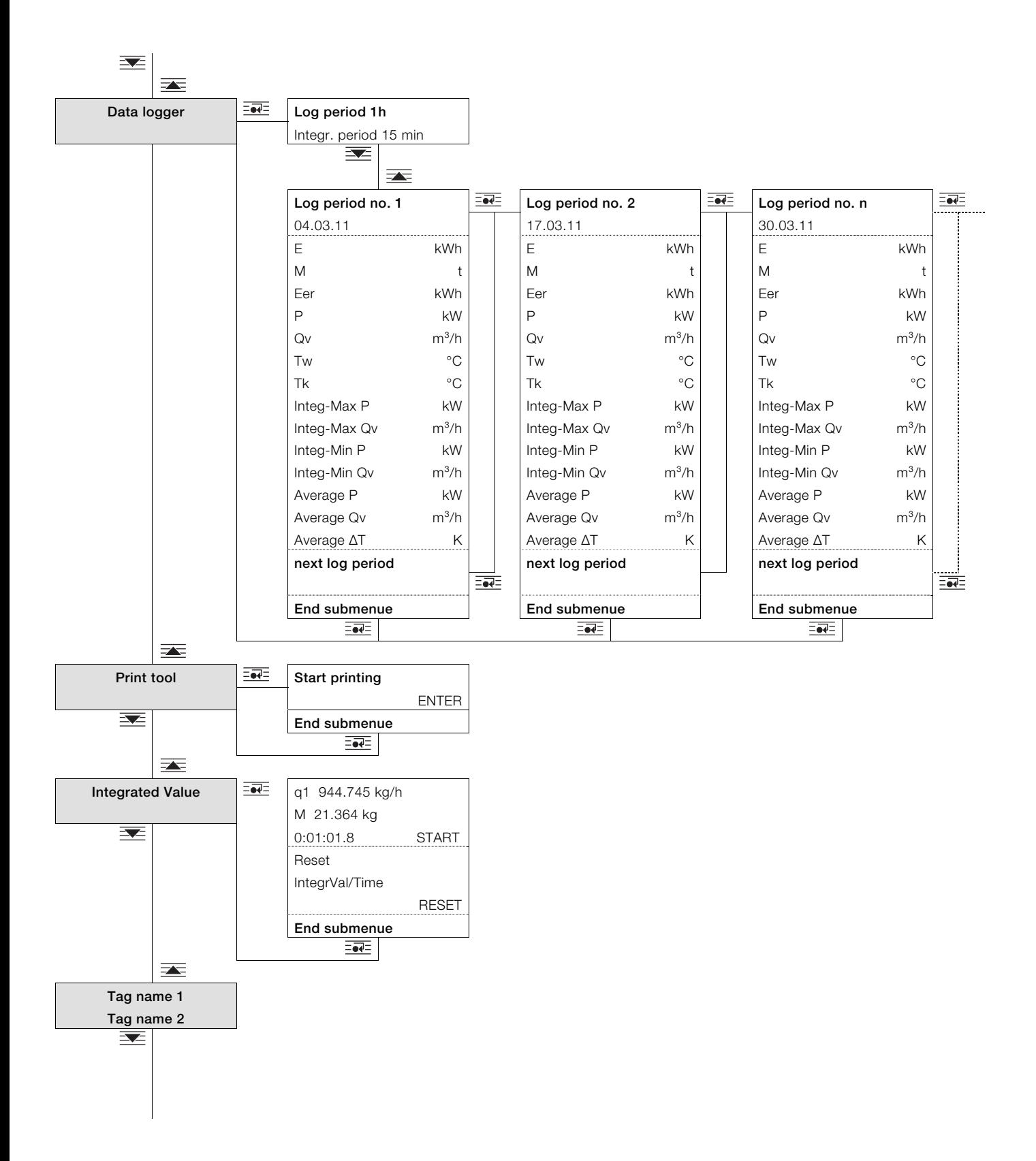

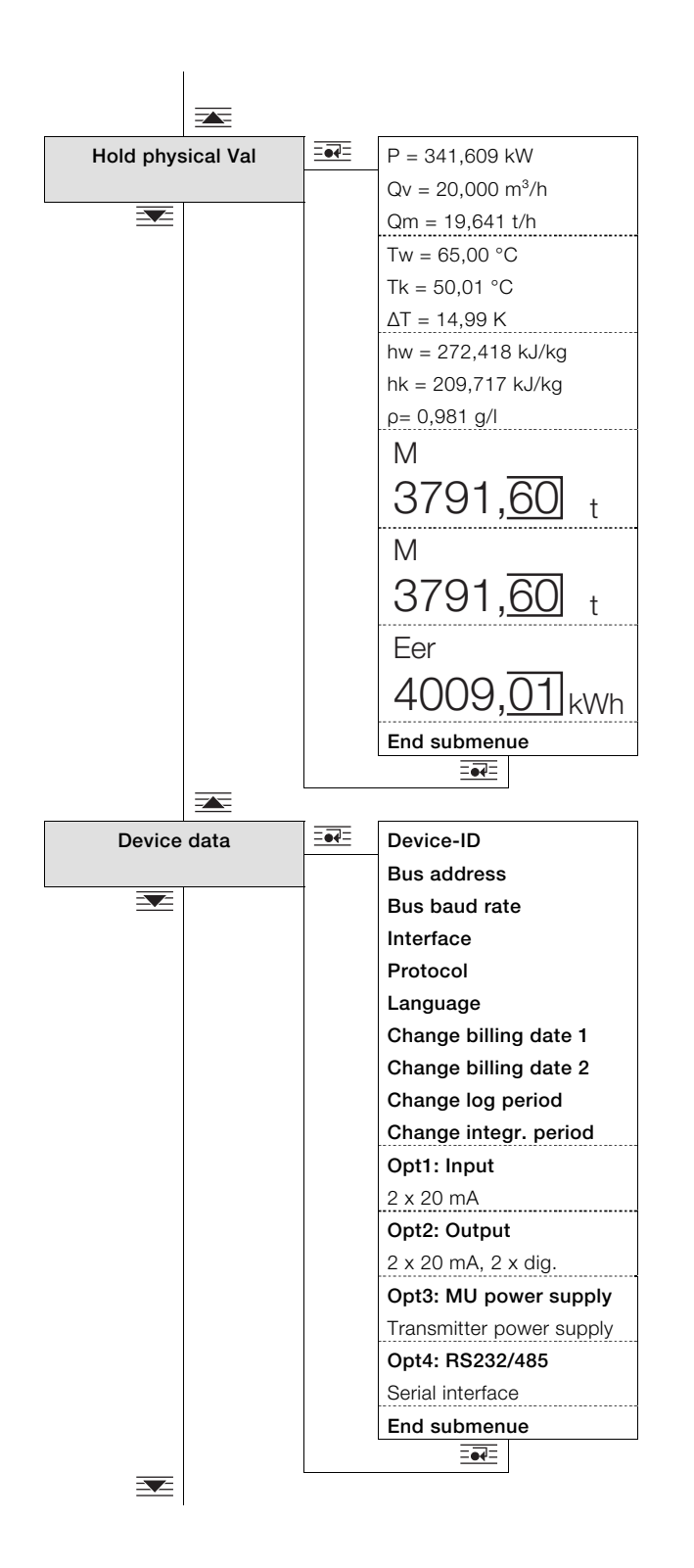

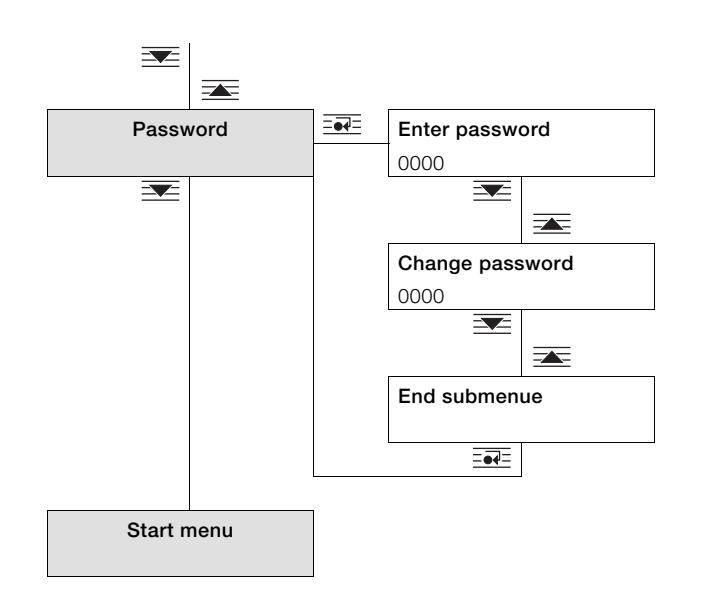

#### 7.2 Descrizione dei parametri 7.2.1 Menu: Menu iniziale

#### … / Menu iniziale

 $\bullet$ 1

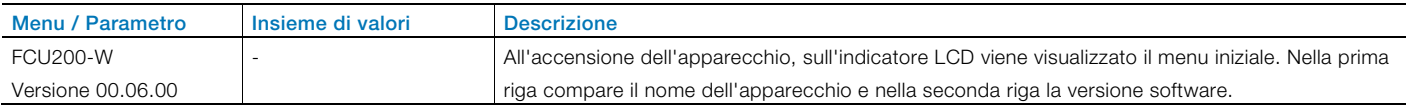

#### 7.2.2 Menu: Counter (Contatori)

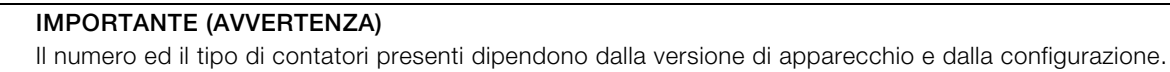

- FCU200-W, massimo 3 contatori
- FCU400-S, massimo 5 contatori
- FCU400-G, massimo 1 contatore
- FCU200-T, massimo 1 contatore per canale
- :Massimo 6 contatori per programmi applicativi specifici dei clienti.

#### … / counter 1…6

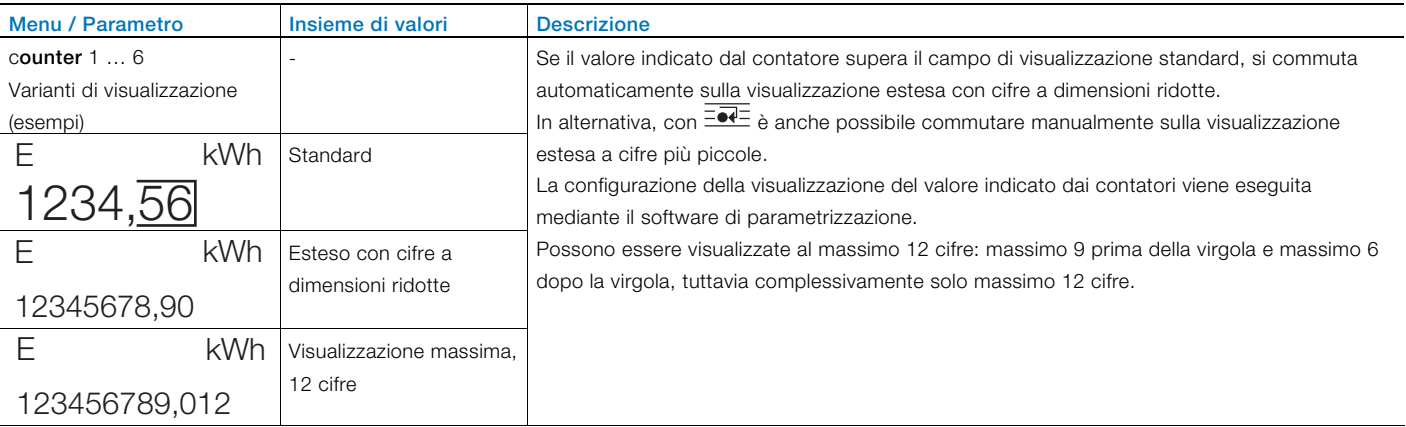

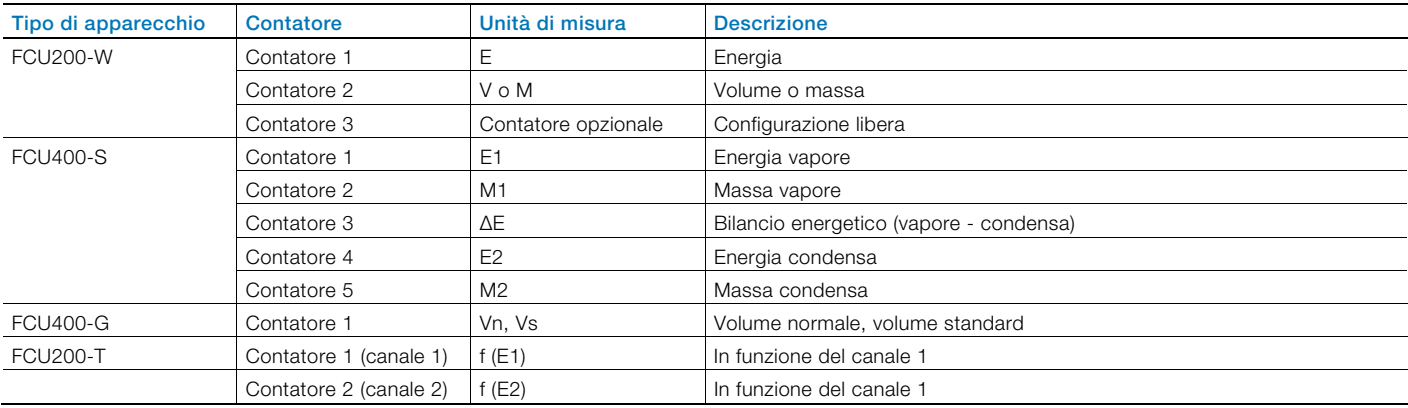

# 7.2.3 Menu: Physical values

# … / Physical values

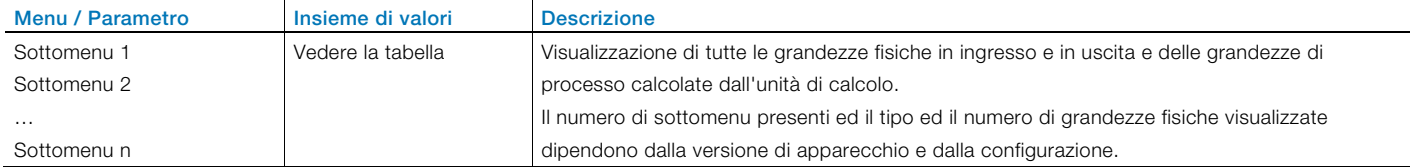

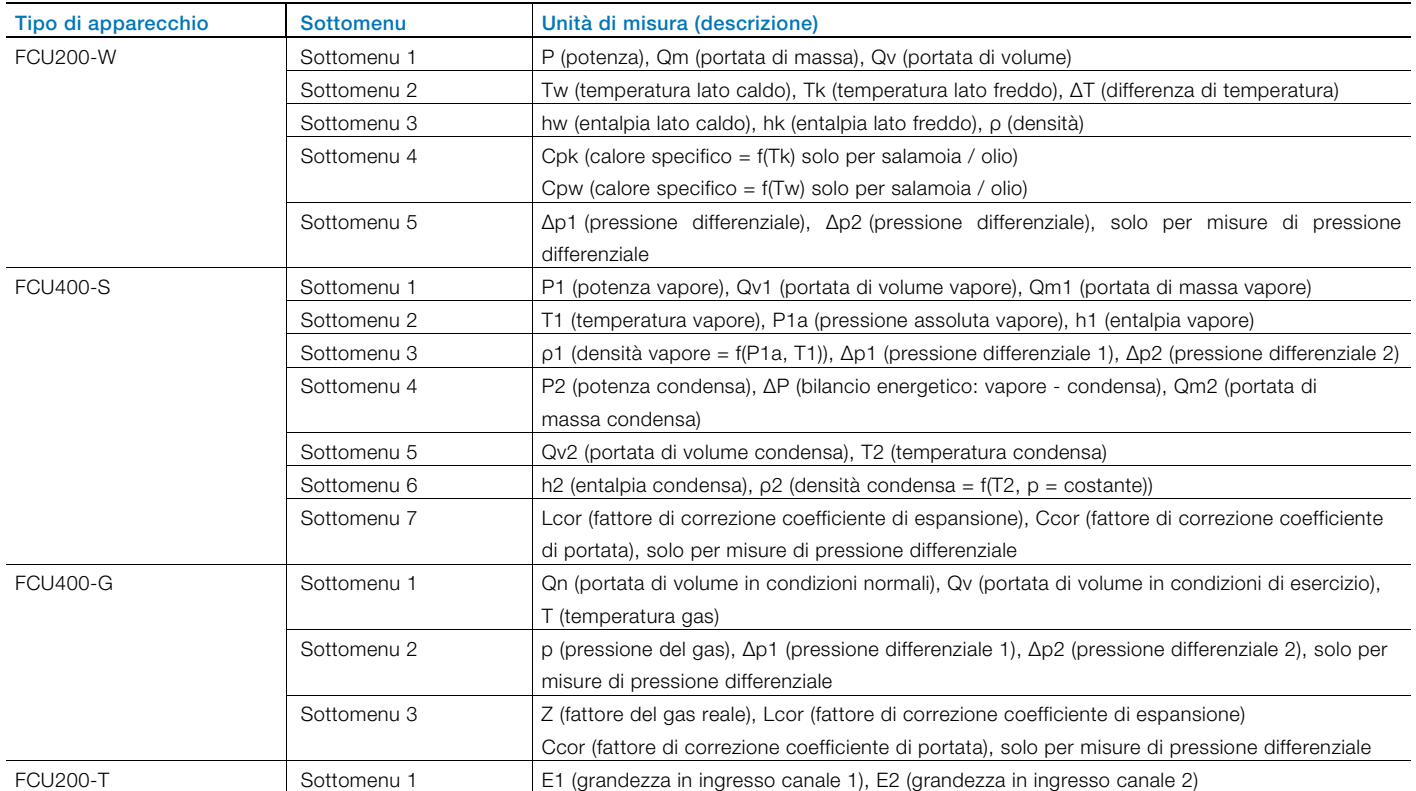

### 7.2.4 Menu: Electrical values

Visualizzazione di tutti i segnali di ingresso e di uscita.

Il numero di sottomenu presenti ed il tipo ed il numero di segnali visualizzati dipendono dalla versione di apparecchio e dalla configurazione.

#### … / Electrical values

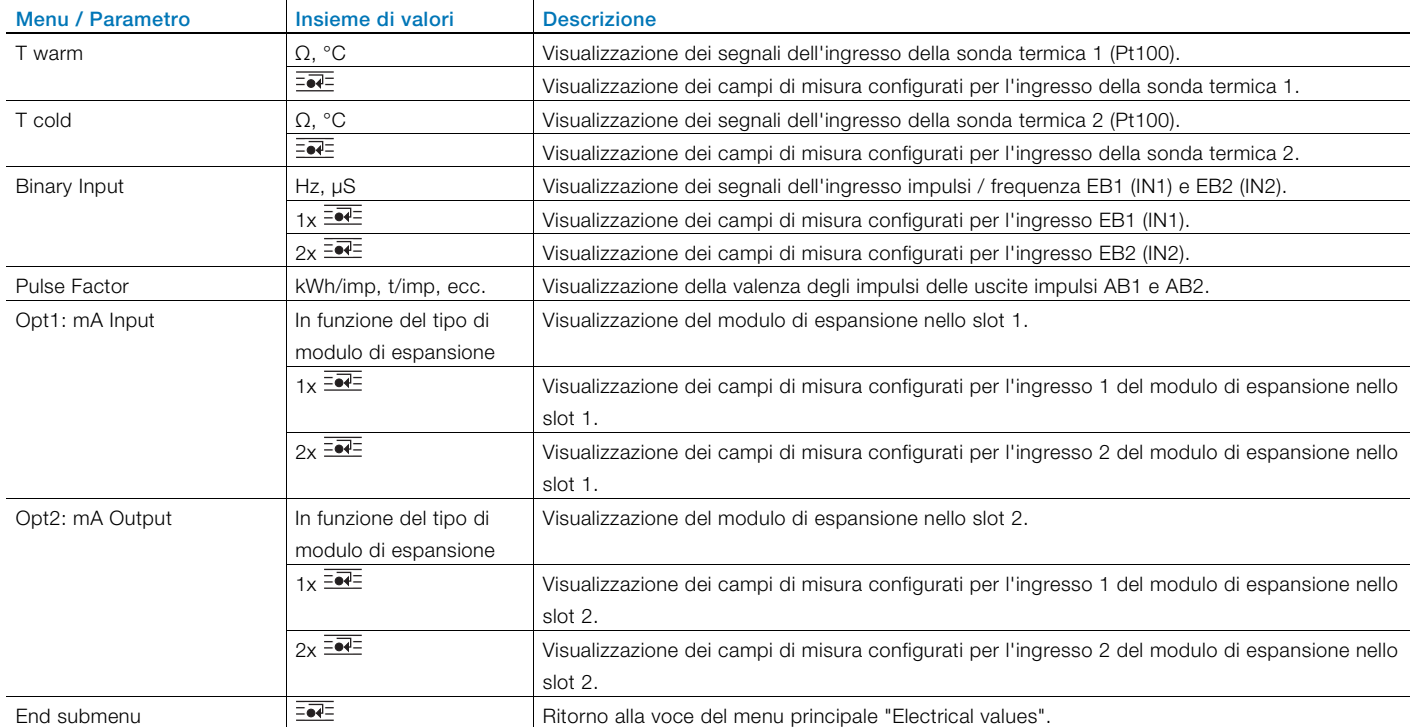

#### 7.2.5 Menu: Error messages

Visualizzazione dei messaggi di errore dell'apparecchio.

Per informazioni dettagliate sui messaggi di errore vedere il capitolo "Messaggi di errore".

#### … / Error messages

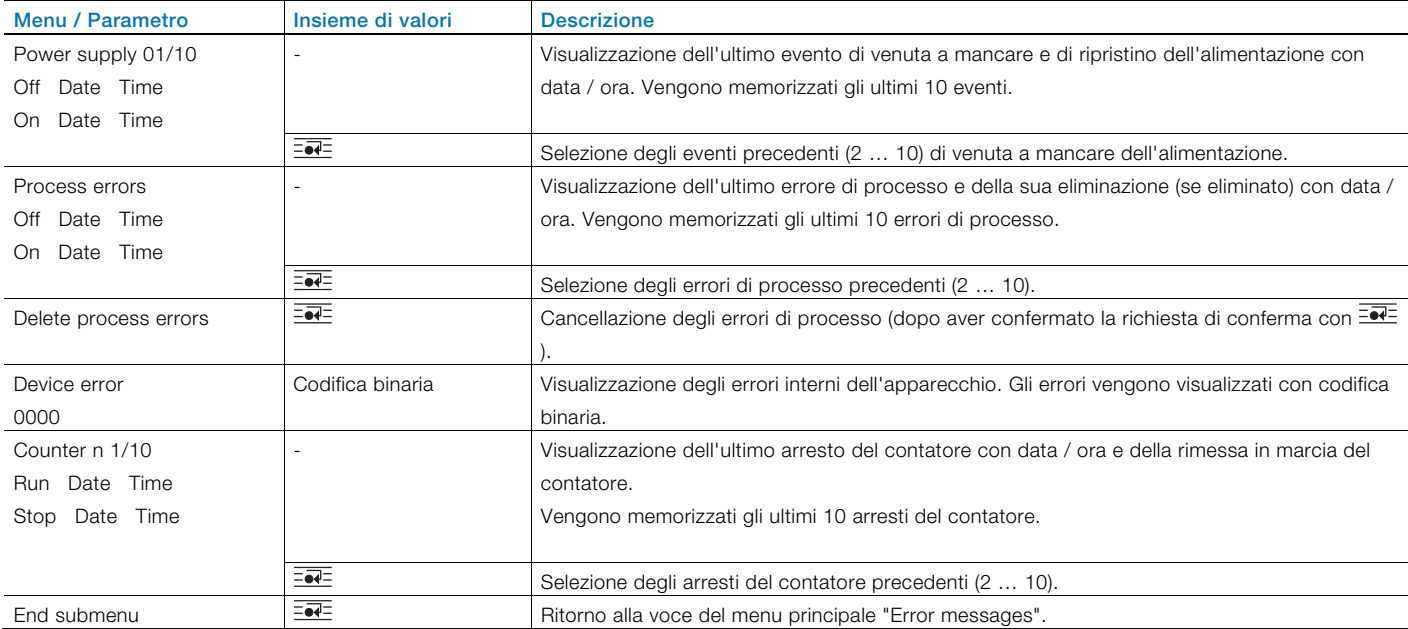

# 7.2.6 Menu: Date/Time

# … / Date/Time

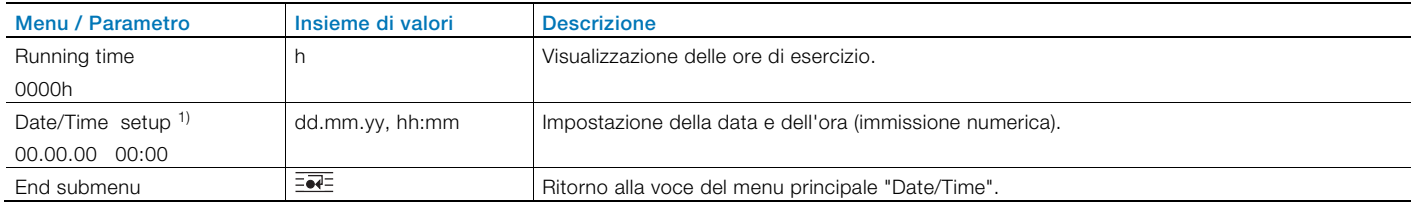

1) Livello di sicurezza S3: al sottomenu si può accedere dopo aver immesso la password.

# 7.2.7 Menu: Service

# … / Service

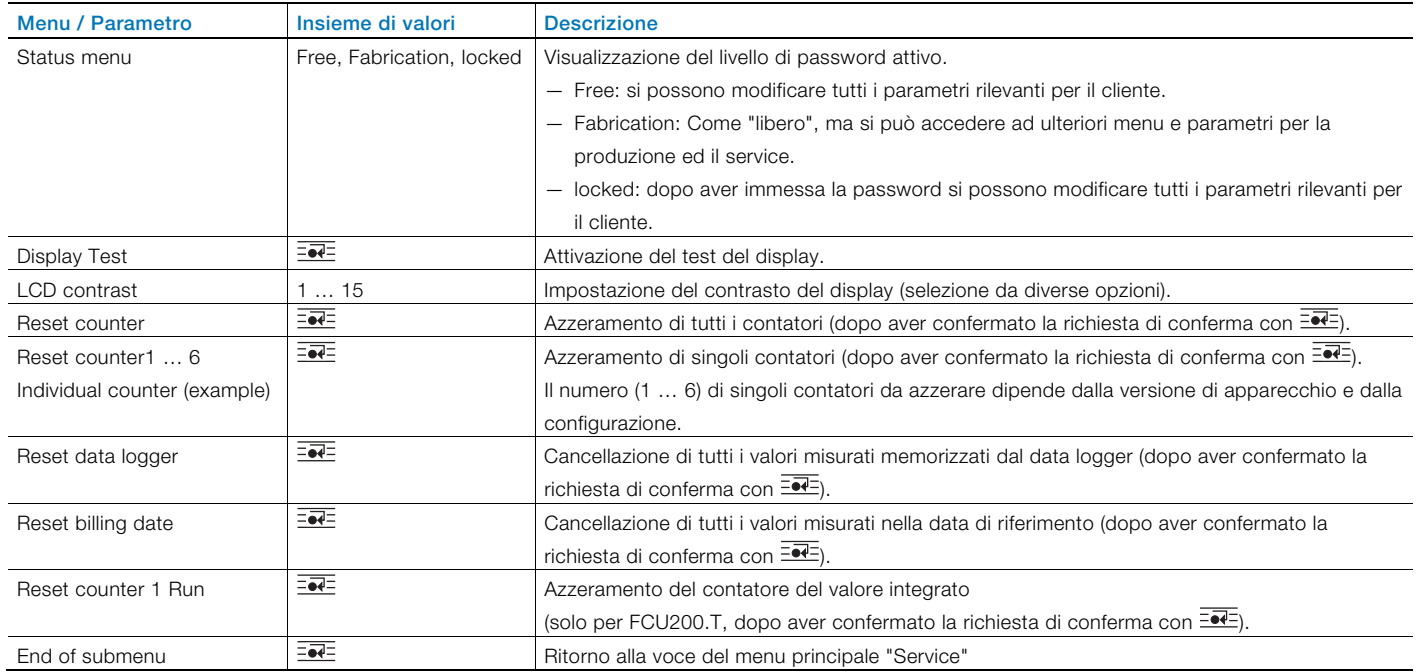

#### 7.2.8 Menu: Billing date

#### … / Billing date

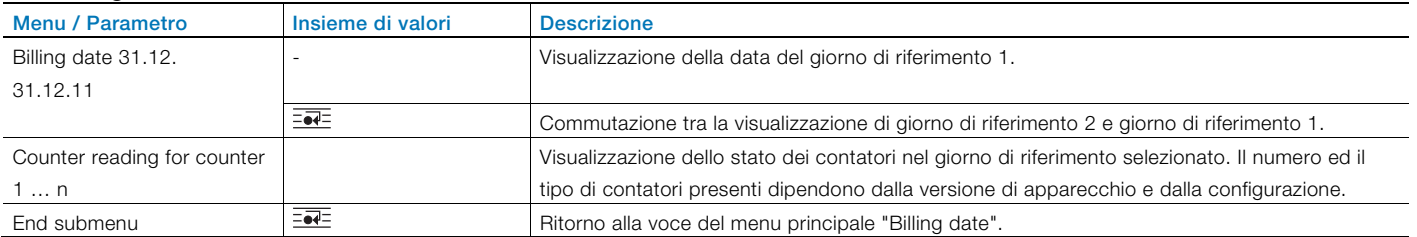

#### 7.2.9 Menu: Data logger

Il data logger memorizza diverse grandezze di processo con data ed ora. I record di dati vengono memorizzati in una memoria ad anello con 128 (per FCU200-W, FCU400-S) o con 200 (bei FCU200-T, FCU400-G) locazioni di memoria. Se tutte le locazioni di memoria sono occupate, viene sovrascritta la voce più vecchia. L'intervallo di memorizzazione (periodo log) può essere configurato tra i valori di 1 ora e 3 mesi.

#### … / Data logger

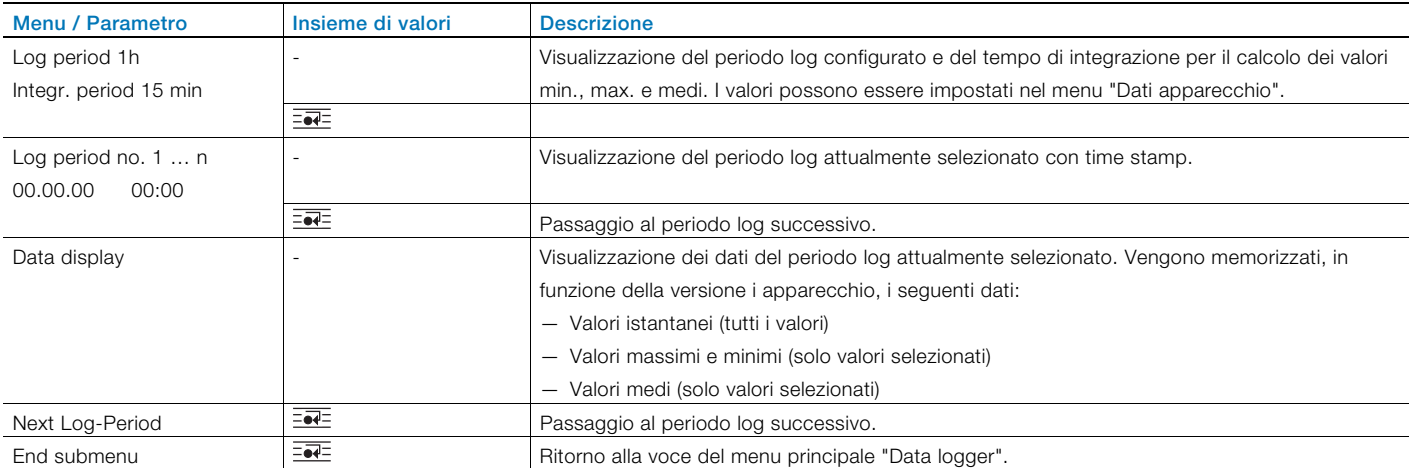

### 7.2.10 Menu: Print tool

Mediante la funzione di stampa si possono emettere i dati attuali su una stampante connessa tramite interfaccia a raggi infrarossi.

#### … / Print tool

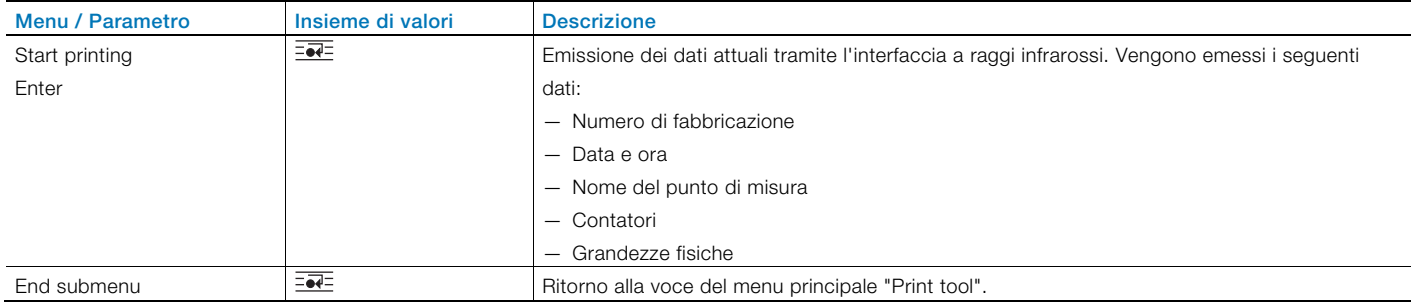

# 7.2.11 Menu: Integrated value

Solo per FCU200-T.

#### … / Integrated value

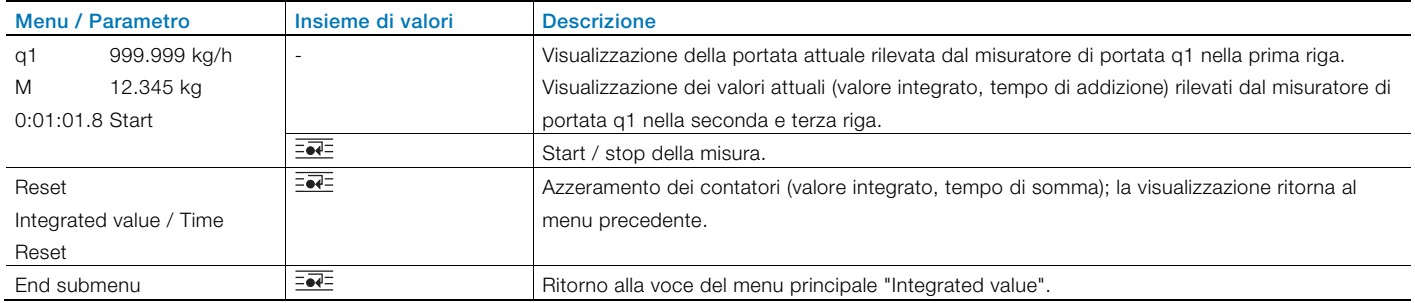

#### 7.2.12 Menu: Tag name

### … / Tag name

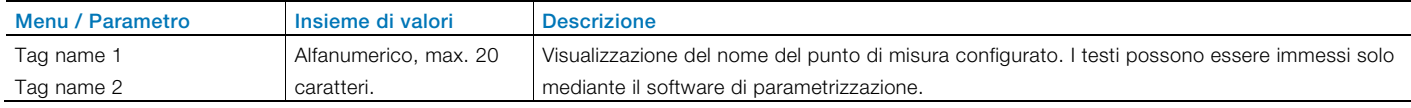

#### 7.2.13 Menu: Hold physical values

Le grandezze di processo qui visualizzate vengono "congelate" nello stato in cui si trovano nel momento in cui viene selezionato il menu. In questo modo e possibile controllare e, se necessario, annotare manualmente i dati ed i calcoli dell'apparecchio.

#### … / Hold physical values

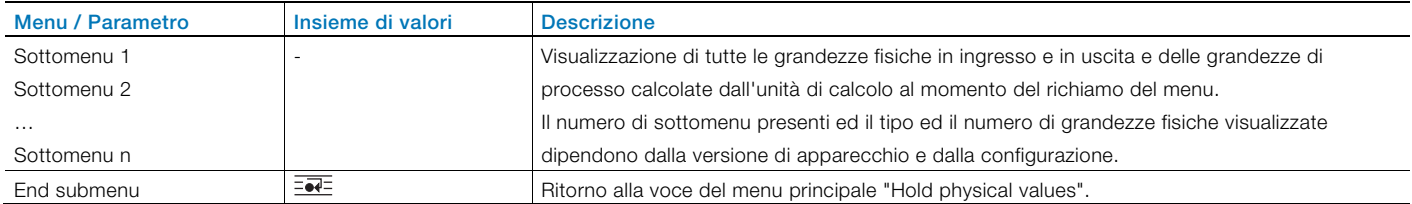

#### 7.2.14 Menu: Device Data

#### … / Device Data

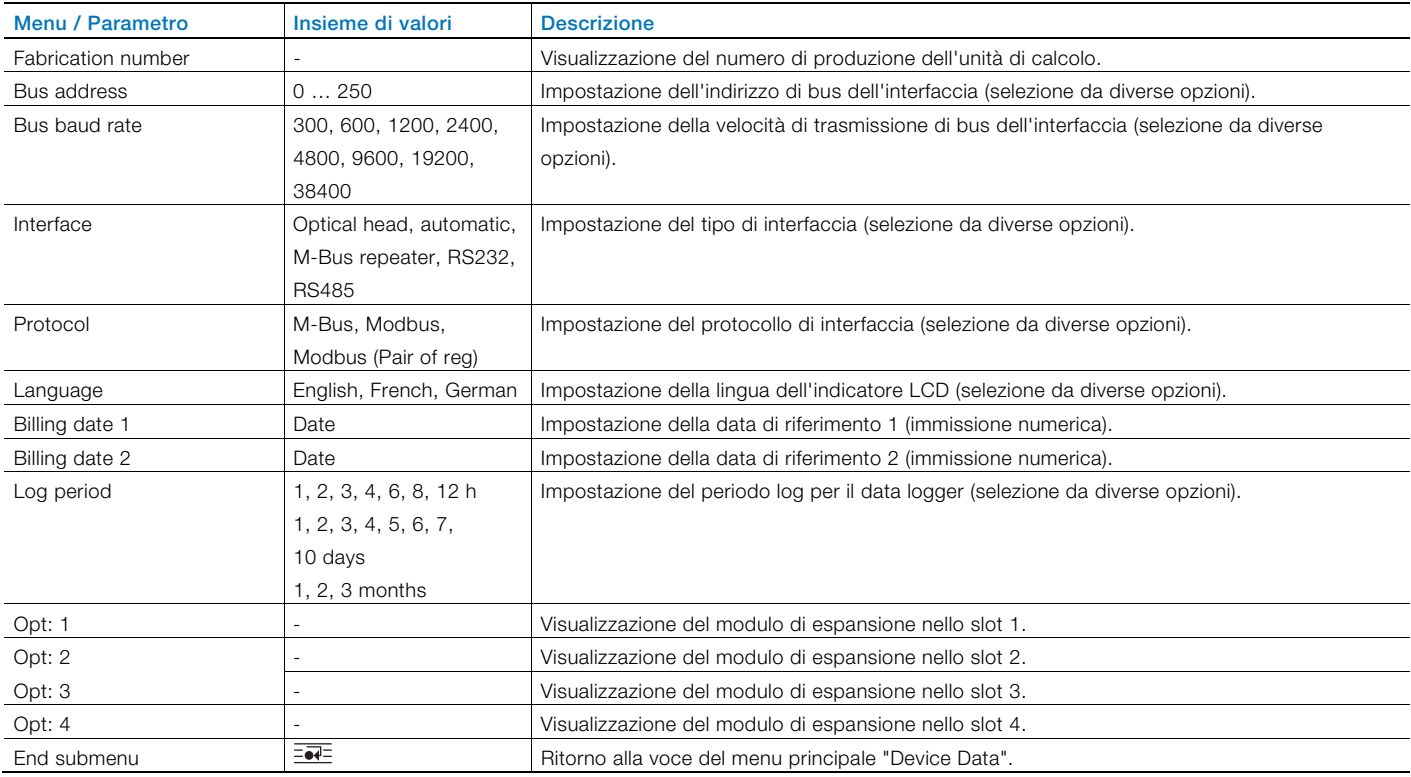

#### 7.2.15 Menu: Password

L'apparecchio può essere protetto con una password. Se è attiva una password, i parametri possono essere modificati solo dopo aver immesso la password.

#### … / Password

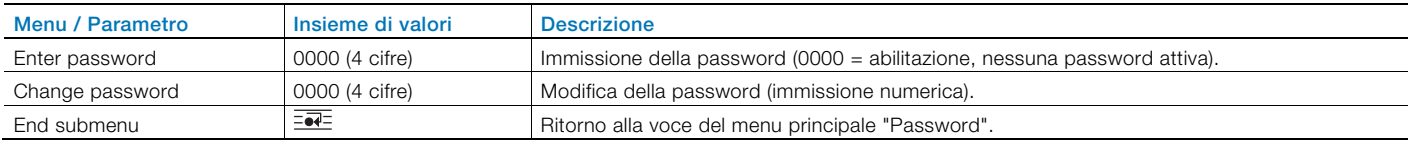

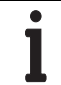

# IMPORTANTE (AVVERTENZA)

Dopo aver modificato parametri è necessario riattivare la password:

- immettendo di nuovo la password;
- selezionando "Password lock" nel menu "Service / Status menu".

### 7.3 Software di parametrizzazione

Il software di parametrizzazione per PC FCOM200 (ParaTool) serve a parametrizzare le applicazioni standard.

Il software può essere installato ed utilizzato su un normale PC.

Per il collegamento fra PC ed unità di calcolo vengono offerte due possibilità:

- mediante interfaccia a raggi infrarossi sul lato frontale (con testina ottica),
- mediante l'interfaccia M-Bus (con M-Bus repeater).

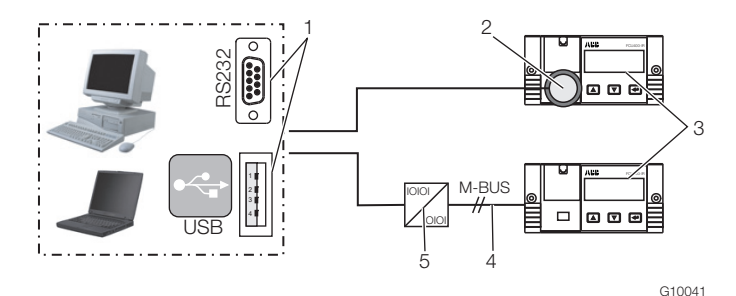

#### Fig. 23

1 Interfaccia RS232 / USB | 2 Testina ottica | 3 Unità di calcolo | 4 Collegamento M-BUS (2 fili) | 5 M-BUS repeater

Avvertenza per la comunicazione:

Le seguenti impostazioni devono essere le stesse nel PC e nell'apparecchio (in "Dati apparecchio"):

indirizzo bus, velocità di trasmissione (baud), interfaccia.

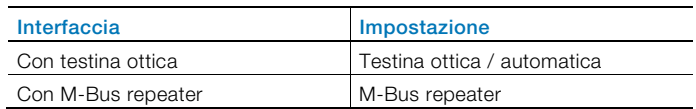

# 7.3.1 Stampante a raggi infrarossi

Mediante l'interfaccia a raggi infrarossi è possibile stampare i dati dall'unità di calcolo sulla stampante tascabile a raggi infrarossi "HP82240B Infrared Printer".

# 8 Messaggi di errore

#### 8.1 Errore di processo

Gli errori di processo che influenzano direttamente il conteggio vengono visualizzati dal messaggio lampeggiante "Error" e dal simbolo  $\blacksquare$  nella barra dei simboli dell'indicatore LCD. Per una definizione dell'errore con testo in chiaro vedere al punto di menu "Error messages".

I possibili messaggi di errore dipendono dal tipo di apparecchio.

La tabella seguente riporta come esempio i possibili messaggi di errore per l'FCU200-W.

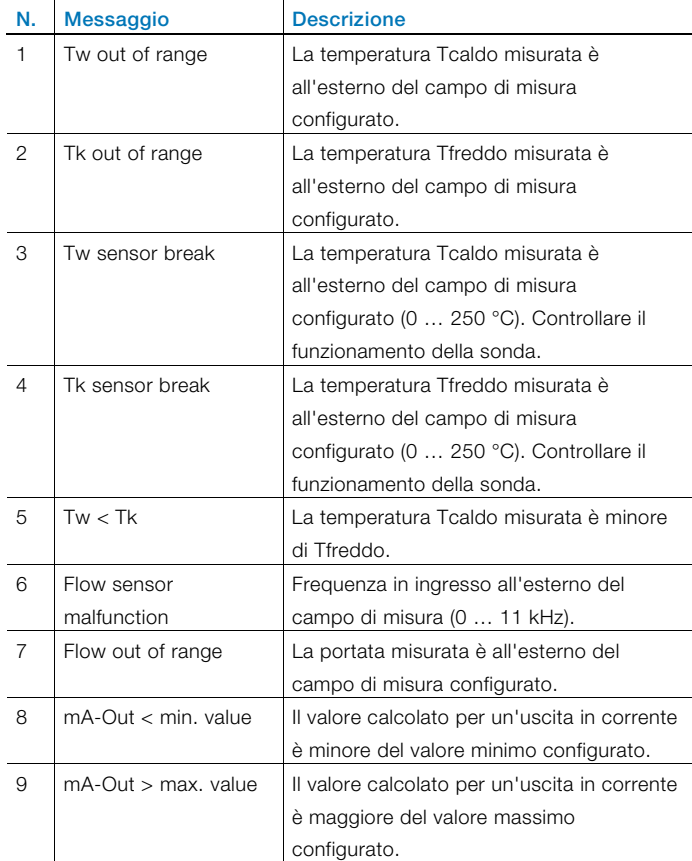

### 8.2 Errori dell'apparecchio

Gli errori interni dell'apparecchio hanno una codifica binaria e vengono visualizzati come numero a 4 cifre.

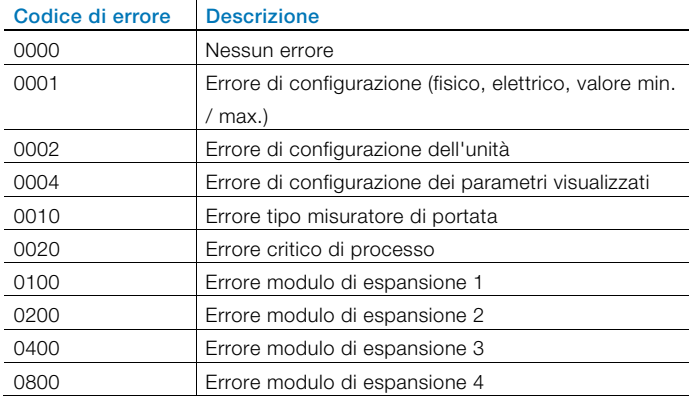

Nel caso di più errori contemporanei, vengono sommati i singoli codici di errore per ogni posizione.

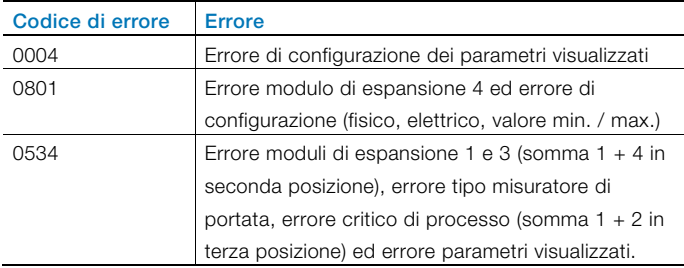

# 9 Dati tecnici

# 9.1 Struttura del sistema

L'unità di calcolo è composta da un apparecchio di base con quattro slot per moduli di espansione.

- L'apparecchio di base contiene:
- alimentatore
- indicatore LCD con retroilluminazione
- elettronica di elaborazione
- 2 ingressi analogici per sonde termiche Pt100 con sorgente di corrente costante per circuito a quattro fili o 2 ingressi analogici 0 / 4 … 20 mA per trasduttori di misura
- 2 ingressi digitali separati galvanicamente per segnali ad impulsi o di frequenza utilizzabili anche per segnali logici con funzione di controllo
- 3 uscite digitali separate galvanicamente per l'emissione di impulsi e la segnalazione di errori
- interfaccia M-Bus
- interfaccia ottica, frontale, utilizzabile secondo lo standard IRDA o ZVEI a seconda della configurazione

#### IMPORTANTE (AVVERTENZA)

La variante di collegamento necessaria (Pt100, trasduttore di misura) degli ingressi analogici deve essere indicata all'ordinazione dell'apparecchio. Non è possibile modificare la variante di collegamento sul posto.

I quattro slot sono predisposti per accogliere moduli di espansione. È possibile combinare a piacere i moduli seguenti:

- modulo di ingresso in corrente, 2 ingressi con alimentazione trasduttore di misura
- modulo di ingresso in corrente, 4 ingressi senza alimentazione trasduttore di misura
- modulo di ingresso in tensione, 4 ingressi
- modulo di uscita in corrente con segnalatori di valore limite
- modulo RS485 / RS232 per comunicazione MODBUS
- alimentazione di trasduttori di misura con tecnica a due fili

### 9.2 Connessioni elettriche 9.2.1 Ingressi analogici

2 Pt100 IEC o 2 0 / 4 … 20 mA Campo di misura -200 °C … 850 °C Risoluzione 20 bit ≈ 0,0012 K

### 9.2.2 Ingressi digitali EB1, EB2

2 separati galvanicamente, 24 V passivi (fotoaccoppiatore), configurabili secondo DIN 19240 come:

- ingresso impulsi 0,001 s- $^1$  ... 3000 s- $^1$
- ingresso frequenze 0,001 Hz ... 10 kHz
- segnale logico High / Low

### 9.2.3 Uscite digitali AB1, AB2 e Err

3 open collector, passivi. Separazione galvanica mediante fotoaccoppiatore.

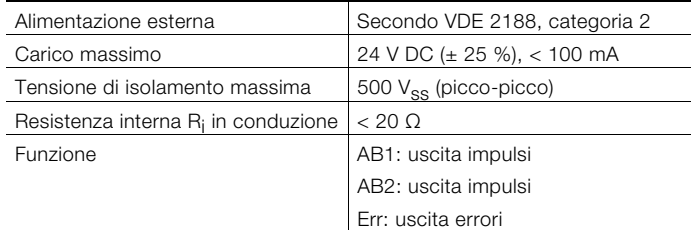

# 9.2.4 Interfacce di comunicazione

La comunicazione avviene mediante protocollo M-BUS secondo EN 1434-3, IEC 870-5.

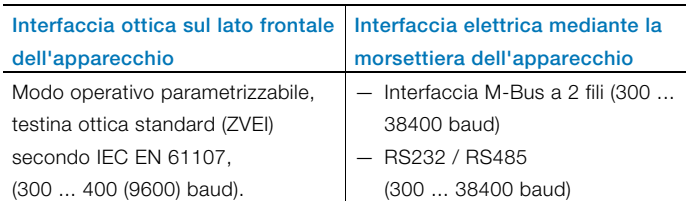

La parametrizzazione dell'apparecchio avviene mediante il software di parametrizzazione FCOM200 (ParaTool). La lettura dei dati (grandezze di esercizio, data logger, ecc.) avviene mediante l'M-Bus o il MODBUS.

# 9.3 Alimentazione

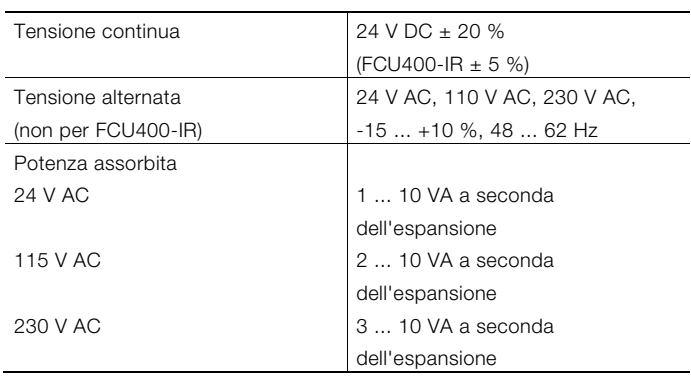

# 9.4 Moduli di espansione

I moduli di espansione vengono inseriti negli slot dell'apparecchio di base.

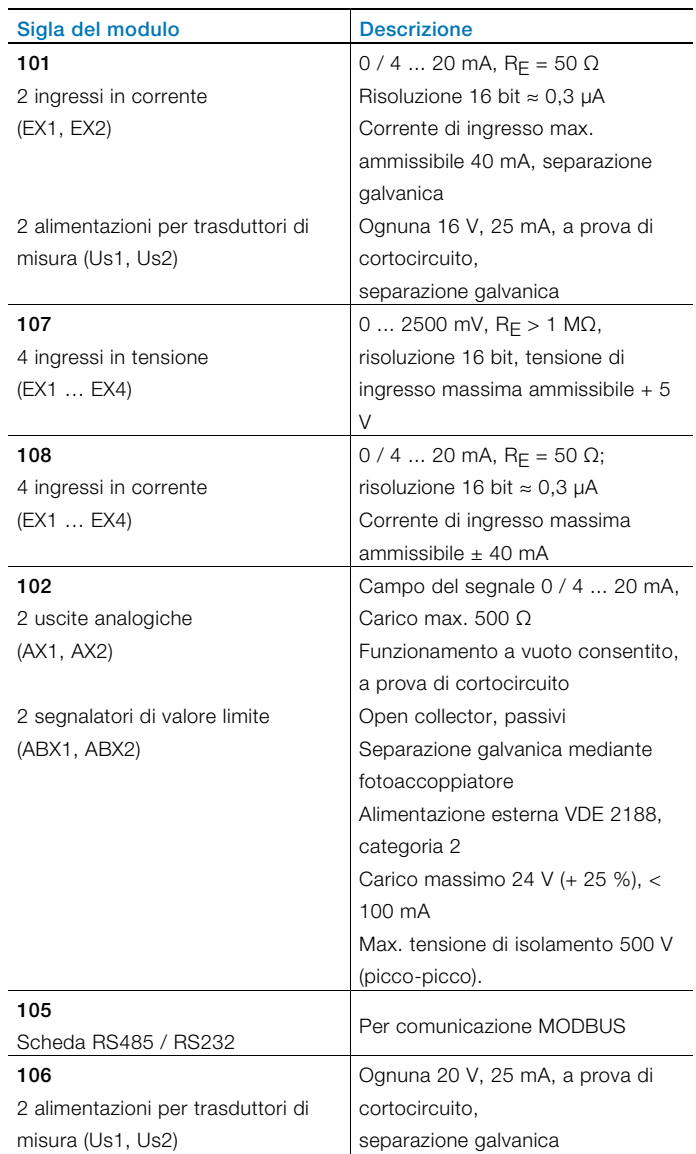

# 9.5 Valori caratteristici

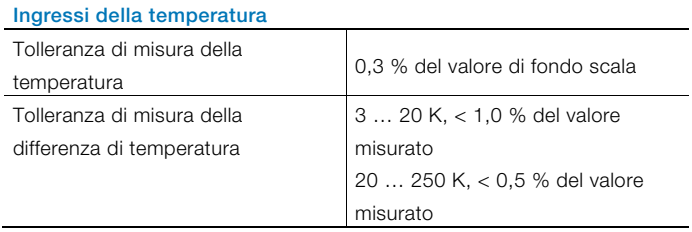

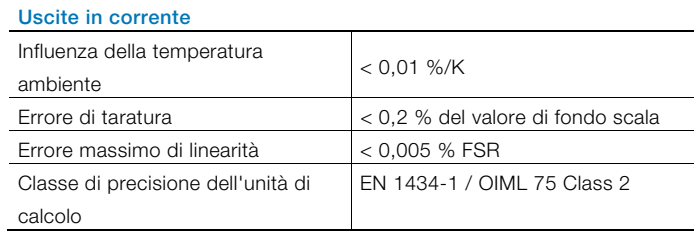

#### 9.6 Condizioni ambientali

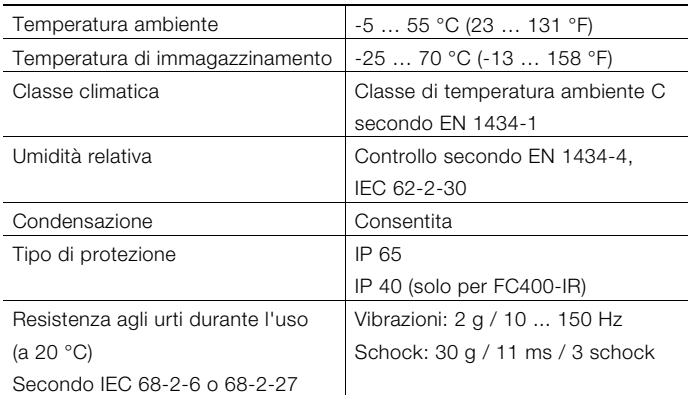

#### 9.6.1 Compatibilità elettromagnetica (CEM)

Immunità ai disturbi secondo EN 50082-2 (EN 6100-4-2, -3, - 4, -5,6) e secondo EN 1434-4 (classe C), soppressione dei radiodisturbi secondo EN 50081-2 (EN 55011 classe A)

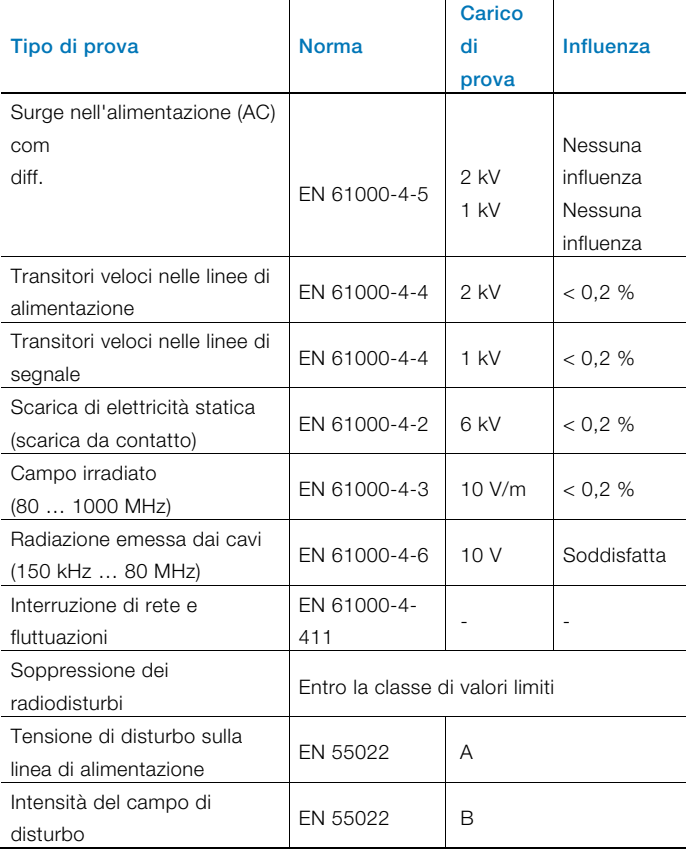

# 9.7 Uso

#### 9.7.1 Display

Indicatore LCD, 120 x 32 pixel, a più righe, con retroilluminazione.

#### 9.7.2 Rilevamento della data di riferimento

Si possono definire due date di riferimento in cui memorizzare tutti i valori dei contatori. La data e l'ora sono parametrizzabili indipendentemente per entrambe le date di riferimento.

#### 9.7.3 Data logger

Il data logger integrato dispone di 128 o di 200 locazioni di memoria ed è di tipo a memoria ad anello. Il data logger memorizza le grandezze di processo (valori dei contatori, valori istantanei, valori min., max. e medi).

Il numero di grandezze di esercizio e delle locazioni di memoria è diverso a seconda dell'applicazione.

#### 9.8 Messaggi di errore

L'unità di calcolo consente di riconoscere errori interni tramite un'autodiagnosi eseguita ad intervalli regolari.

- Errori critici dell'apparecchio, ad esempio avaria della memoria ed errori di processo.
- Black-out dell'alimentazione, arresti dei contatori.

Vengono memorizzati gli ultimi 10 errori di processo, i quali possono essere visualizzati sull'indicatore LCD con testo in chiaro e time stamp.

#### 9.8.1 Uscita errori Err

Open collector, passiva

#### 9.9 Quote di montaggio

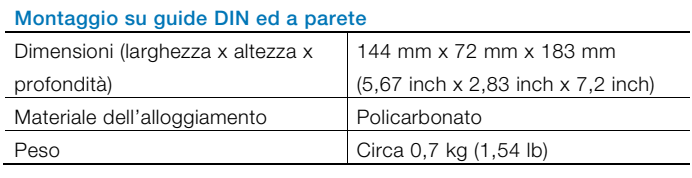

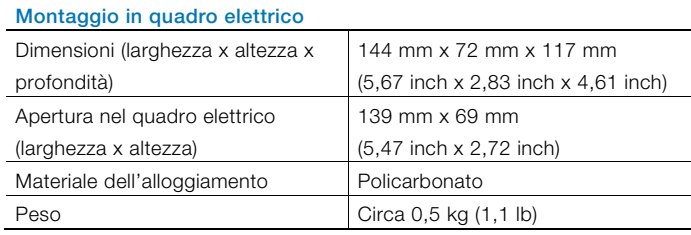

# 10 Manutenzione / riparazione

#### 10.1 Sostituzione del fusibile

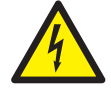

# AVVERTENZA – Morsetti sotto tensione elettrica!

Pericolo dovuto a morsetti scoperti sotto tensione con apparecchio aperto.

- Prima di aprire l'apparecchio scollegare l'alimentazione.
- I condensatori all'interno dell'apparecchio restano sotto tensione anche dopo aver scollegato l'alimentazione.
- I lavori sull'apparecchio devono essere svolti solo da personale qualificato ed autorizzato.

# AVVISO – Danneggiamento dell'apparecchio!

Danneggiamento dell'apparecchio a causa dell'elettrizzazione (ESD). Per lavorare sull'apparecchio assicurare la protezione ESD.

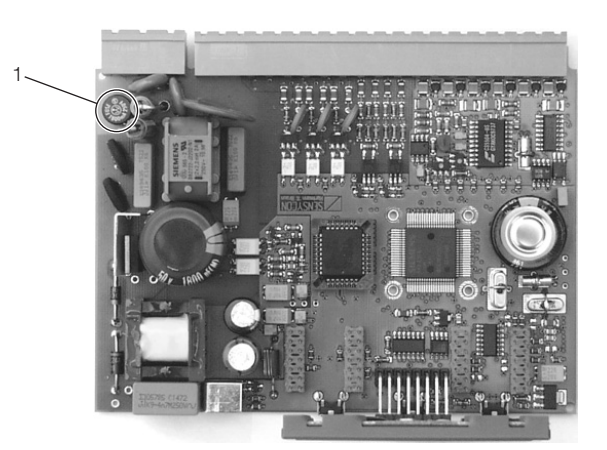

G10058

Fig. 24 - Posizione del fusibile 1 Fusibile

| Alimentazione | <b>Fusibile</b> |
|---------------|-----------------|
| 230 V AC      | 0.16A           |
| 115 V AC      | 0,315 A         |
| 24 V AC / DC  | 0.8A            |

- 1. Spegnere e smontare l'apparecchio.
- 2. Separare l'apparecchio dallo zoccolo (solo nel montaggio su guida).
- 3. Svitare le vidi di fissaggio del pannello posteriore e togliere il pannello posteriore.
- 4. Estrarre la scheda principale.
- 5. Sostituire il fusibile (attenzione al tipo corretto).
- 6. Inserire la scheda principale nell'alloggiamento.
- 7. Montare ed avvitare il pannello posteriore.
- 8. Collocare l'unità di calcolo sullo zoccolo e fissarla serrando a fondo le viti di fissaggio (solo nel montaggio su guida).
- 9. Montare l'apparecchio.

# 11 Appendice

#### **NOTA**

L'intera documentazione, le dichiarazioni di conformità, nonché i certificati sono scaricabili nell'area di download sul sito ABB. www.abb.com/flow

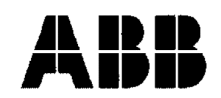

# EG-Konformitätserklärung **EC-Certificate of Compliance**

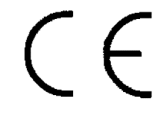

Hiermit bestätigen wir die Übereinstimmung der aufgeführten Geräte mit den Richtlinien des Rates der Europäischen Gemeinschaft, welche mit dem CE-Zeichen gekennzeichnet sind.

Die Sicherheits- und Installationshinweise der Produktdokumentation sind zu beachten. We herewith confirm that the listed devices are in compliance with the council directives of the European Community and are marked with the CE- marking. The safety and installation requirements of the product documentation must be observed.

Hersteller: **ABB Automation Products GmbH.** Manufacturer: Dransfelder Straße 2, 37079 Göttingen - Germany Gerät: Universeller Messrechner Device: **Universal Measuring Computer** SensyCal FCU200-T, FCU200-W Modelle.: SensyCal FCU400-G, FCU400-IR Models: SensyCal FCU400-P, FCU400-S

 $V18022-.$ 

Richtlinie: Directive:

Models:

Produktnummer:

Europäische Norm: European Standard:

Richtlinie: Directive:

EN 61326-1, 10/2006 EN 61326-2-3, 05/2007<br>EN 61326-1, 10/2006 EN 61326-2-3, 05/2007 2006/95/EG (Niederspannungsrichtlinie)<br>2006/95/EC (Low voltage directive)

Europäische Norm: European Standard: EN 61010-1, 01/2009 EN 61010-1, 01/2009

2004/108/EG<sup>\*</sup> (EMV)<br>2004/108/EC<sup>\*</sup> (EMC)

einschließlich Nachträge / including alterations

Göttingen, 01. Dezember 2011

i.V. Klaus Schäfer (QM Manager)

Postanschrift:<br>Dransfelder Str, 2<br>D-37079 Göttinge

**EV.** Dr. Günter Kuhlmann (R&D Manager)

BZ-13-5113 Rev.01

**ABB Automation Products GmbH** 

Besuchsanschrift: Dransfelder Str. 2<br>D-37079 Göttinger Telefon +49 551 905 0<br>Telefax+49 551 905 777 Internet: http://www.abb.c

#### Dichiarazione sulla contaminazione di apparecchi e componenti

La riparazione e/o la manutenzione di apparecchi e componenti viene eseguita solo in presenza di una dichiarazione completamente compilata.

In caso contrario la merce inviata può essere rispedita al mittente. Questa dichiarazione deve essere compilata e firmata solo da un tecnico autorizzato dal titolare.

#### Dati del committente:

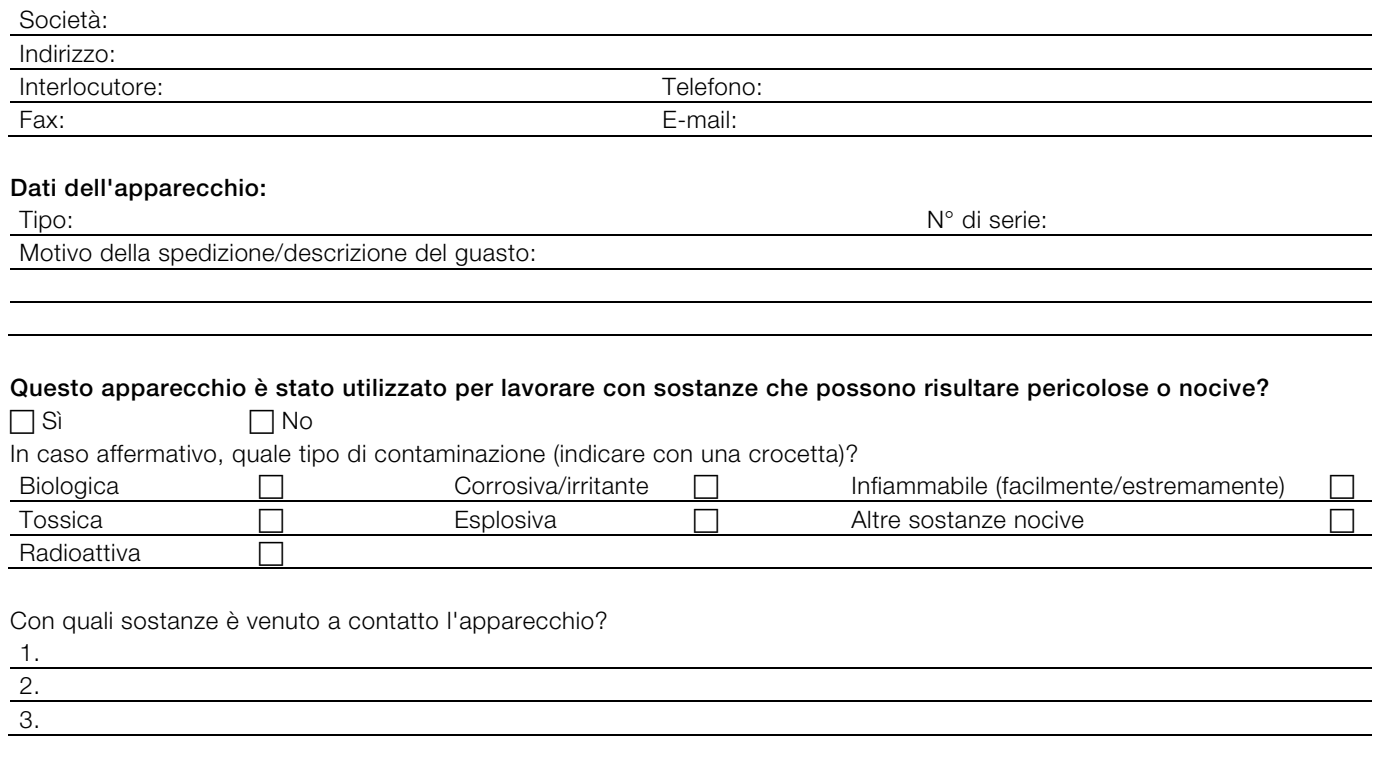

Confermiamo che gli apparecchi/componenti inviati sono stati puliti e che sono privi di qualsiasi sostanza pericolosa e velenosa ai sensi del decreto sulle sostanze pericolose.

Luogo e data Firma e timbro della società

# **Note**

# **Contatto**

# ABB S.p.A.

Process Automation Via Statale 113 22016 Lenno Como Italy Tel: +39 0344 58111 Fax: +39 0344 56278

# ABB Automation Products GmbH

# Process Automation

Dransfelderstr. 2 37079 Goettingen **Germany** Tel: +49 551 905-0 Fax: +49 551 905-777

#### www.abb.com/flow

#### nota a serie de la provincia de la provincia de la provincia de la provincia de la provincia de la provincia d<br>En la provincia de la provincia de la provincia de la provincia de la provincia de la provincia de la provinci

Ci riserviamo il diritto di apportare variazioni tecniche o modificare senza preavviso i contenuti del presente documento. In riferimento agli ordini di acquisto, prevalgono i dettagli concordati. ABB non si assume alcuna responsabilità per possibili errori o eventuali omissioni riscontrabili nel presente documento.

Ci riserviamo tutti i diritti del presente documento, della materia e delle illustrazioni ivi contenute. È vietata la riproduzione, la divulgazione a terzi o l'utilizzo dei relativi contenuti in toto o in parte, senza il previo consenso scritto da parte di ABB.

Copyright© 2015 ABB Tutti i diritti riservati

Traduzione delle istruzioni originali 3KXF800000R4204

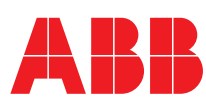